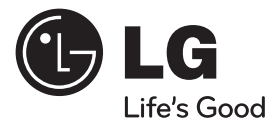

**Việt**

⊕

### $\bigoplus$

# **HƯỚNG DẪN SỬ DỤNG**

# Hệ Thống Thiết Bị Nhận DVD

 $\bigoplus$ 

Vui lòng đọc kỹ tài liệu hướng dẫn này trước khi vận hành bộ thiết bị của bạn và giữ lại để tham khảo sau.

### **MẪU**

HT805PM (HT805PM, SH85PM-F/ S/ C/ W)

**P/NO : MFL63284244**

# **1 Thông Tin về An Toàn**

⊕

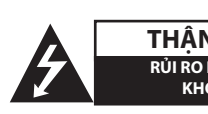

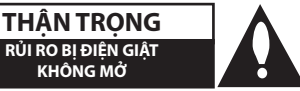

**THẬN TRỌNG**: ĐỂ GIẢM RỦI RO BỊ ĐIỆN GIẬT, KHÔNG THÁO NẮP (NAY PHÍA SAU) BÊN TRONG KHÔNG CÓ BỘ PHẬN NGƯỜI DÙNG CÓ THỂ BẢO DƯỠNG CHUYỂN VIỆC BẢO DƯỠNG CHO NHÂN VIÊN BẢO DƯỠNG CÓ CHUYÊN MÔN.

> Dấu tia chớp với biểu tượng hình đầu mũi tên nằm trong tam giác đều có mục đích để cảnh báo người dùng về sự hiện diện của điện áp nguy hiểm không được cách ly nằm bên trong vỏ của sản phẩm và có thể đủ độ mạnh để tạo ra rủi ro về điện giật cho con người.

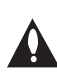

Dấu chấm than nằm trong tam giác đều là để cảnh báo người dùng về sự hiện diện của các chỉ dẫn vận hành và bảo trì (bảo dưỡng) trong tập tài liệu đi kèm với sản phẩm này.

**CẢNH BÁO:** ĐỂ NGĂN NGỪA NGUY CƠ HỎA HOẠN HOẶC ĐIỆN GIẬT, KHÔNG ĐỂ SẢN PHẨM DƯỚI MƯA HOẶC NƠI ẨM ƯỚT.

**CẢNH BÁO:** Không lắp đặt thiết bị ở nơi bị hạn chế như kệ sách hay những vật tương tự.

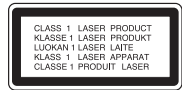

**THẬN TRỌNG:** TSản phẩm này sử dụng hệ thống laser. Để bảo đảm sử dụng sản phẩm hợp lý, vui lòng đọc kỹ tài liệu hướng dẫn sử dụng này và lưu giữ cho những lần tham khảo sau. Nếu sản phẩm cần được bảo hành, liên hệ với trung tâm dịch vụ được ủy nhiệm.

Việc sử dụng những nút điều khiển, điều chỉnh hoặc vận hành khác không thuộc các trường hợp được nêu trong tài liệu này có thể dẫn đến tiếp xúc với bức xạ nguy hiểm.

Để ngăn ngừa tiếp xúc trực tiếp với tia laser, đừng thử mở lớp vỏ bảo vệ. Bức xạ laser có thể nhìn thấy được khi mở. TUYỆT ĐỐI KHÔNG NHÌN VÀO CHÙM TIA.

**THẬN TRỌNG:** Không để máy bị dính nước (nhấn chìm hoặc bắn vào) và không để vật nào có chứa nước như lọ hoa lên trên máy.

#### **THẬN TRỌNG liên quan đến Dây nguồn**

Hầu hết các thiết bị đòi hỏi được đặt vào một mạch điện được thiết kế riêng biệt;

Đó là một mạch điện ổ cắm điện đơn để cấp nguồn chỉ cho một thiết bị đó và không kết nối thêm nhánh hoặc với ổ cắm khác. Để chắc chắc hãy kiểm tra trang nói về thông số kỹ thuật trong tài liệu hướng dẫn này. Không để ổ cắm tường bị quá tải. Ổ cắm tường bị quá tải, bị lỏng hoặc hư hỏng, dây bị giãn, dây nguồn bị sờn, hay lớp cách ly bị hỏng hay nứt sẽ gây ra nguy hiểm. Tất cả những hỏng hóc này đều có thể gây ra hỏa hoạn hoặc điện giật. Kiểm tra định kỳ dây điện của thiết bị, nếu thấy xuất hiện hỏng hóc hoặc bị biến dạng, hãy rút phích cắm, ngừng sử dụng thiết bị và gọi trung tâm bảo dưỡng được ủy quyền thay dây có thông số kỹ thuật tương đương. Bảo quản dây nguồn tránh xa các tác nhân vật lý hay hóa học gây nguy hại như xoắn, bị thắt nút, bị kẹp, kẹt trong cửa hoặc bị dẫm đạp. Luôn chú ý đến phích cắm, ổ cắm tường, và nơi dây có thiết bị này. Để ngắt nguồn ra khỏi điện lưới, rút phích cắm dây điện lưới. Khi lắp đặt sản phẩm, hãy bảo đảm đặt ở vị trí để có thể dễ dàng thao tác với phích cắm.

↔

⊕

**CẢNH BÁO**: Không lắp đặt thiết bị ở nơi bị hạn chế như kệ sách hay những vật tương tự.

**THẬN TRỌNG**: Không được để các khe hở thông hơi bị bít kín. Lắp đặt thiết bị theo hướng dẫn của nhà sản xuất.

Các rãnh và khe hở nơi vỏ máy nhằm mục đích tạo sự thoáng khí và bảo đảm cho sự vận hành thông suốt sủa sản phẩm, bảo vệ sản phẩm không bị quá nóng. Tuyệt đối không nên để các khe hở bị bít kín bởi việc đặt sản phẩm trên giường, ghế, chăn mền hoặc những bề mặt tương tự. Không nên đặt sản phẩm ở những nơi có kết cấu gắn liền như kệ sách hoặc giá để đồ trừ khi có được độ thông thoáng cần thiết hoặc chỉ dẫn của nhà sản xuất đã được đề cập đến.

Thiết bị này được trang bị pin hoặc bộ ắc quy lưu động.

#### **Cách an toàn để tháo pin hoặc bộ pin ra khỏi thiết bị:**

Tháo pin hoặc bộ pin cũ, thực hiện các bước theo thứ tự ngược so với khi lắp. Để tránh làm ô nhiễm môi trường và gây ra nguy hiểm có thể có đối với sức khỏe con người và động vật, phải đặt pin cũ hoặc bộ pin vào thùng chứa thích hợp tại các điểm thu gom dành riêng. Không được vứt bỏ pin hoặc bộ pin chung với rác thải khác. Bạn nên sử dụng pin và bộ ắc quy trong các hệ thống hoàn trả miễn phí của địa phương."

### **Bản quyền**

⊕

Luật cấm sao chép, quảng bá, trình bày, phát qua cáp, mở ở nơi công cộng, hay cho thuê tài liệu đã cấp bản quyền mà không có sự cho phép. Sản phẩm này có chức năng bảo vệ sao chép được phát triển bởi Macrovision. Các tín hiệu bảo vệ bản quyền được ghi trên một số đĩa. Khi ghi và mở các hình ảnh của đĩa này nhiễu ảnh sẽ xuất hiện. Sản phẩm này kết hợp với công nghệ bảo vệ bản quyền mà được bảo vệ bởi bằng sáng chế Hoa Kỳ và các quyền tài sản trí tuệ khác. Việc dùng công nghệ bảo vệ bản quyền này phải được Tập đoàn Macrovision cấp quyền, và có ý định dùng chỉ để gia đình và việc xem hạn chế khác trừ khi được Tập đoàn Macrovision cấp quyền khác đi. Cấm thiết kế ngược lại hay tháo rời.

NGƯỜI TIÊU DÙNG NÊN LƯU Ý LÀ KHÔNG PHẢI TẤT CẢ CÁC BỘ TI-VI ĐỘ PHÂN GIẢI CAO LÀ HOÀN TOÀN TƯƠNG THÍCH VỚI SẢN PHẨM NÀY VÀ CÓ THỂ GÂY RA CÁC THÀNH PHẦN LA HIỂN THỊ TRONG HÌNH ẢNH. TRONG TRƯỜNG HỢP CÓ CÁC SỰ CỐ HÌNH ẢNH QUẾT TINH TIẾN 525 HAY 625, ĐỂ NGHI LÀ NGƯỜI DÙNG CHUYỂN QUA KẾT NỐI VỚI ĐẦU RA "ĐỘ RÕ NÉT CHUẨN". NẾU CÓ BẤT CỨ THẮC MẮC NÀO VỀ SỰ TƯƠNG THÍCH CỦA BỘ TI-VI VỚI KIỂU 525p VÀ 625p NÀY, VUI LÒNG LIÊN HỆ TRUNG TÂM DỊCH VỤ KHÁCH HÀNG CỦA CHÚNG TÔI.

Bạn phải đặt tùy chọn định dạng đĩa cho [Chủ] để làm cho đĩa tương thích với các đầu máy LG khi định dạng các đĩa có thể ghi lại. Khi đặt tùy chọn thành Hệ thống Tập tin Sống, bạn không thể sử dụng nó trên các đầu máy LG.

(Hệ thống Tập tin Chủ/ Sống : Hệ thống định dạng đĩa cho Windows Vista)

**7**

**5**

 $\bigoplus$ 

**Nội dung**

**1**

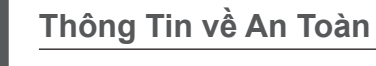

2 THẬN TRỌNG

### **Chuẩn bị**

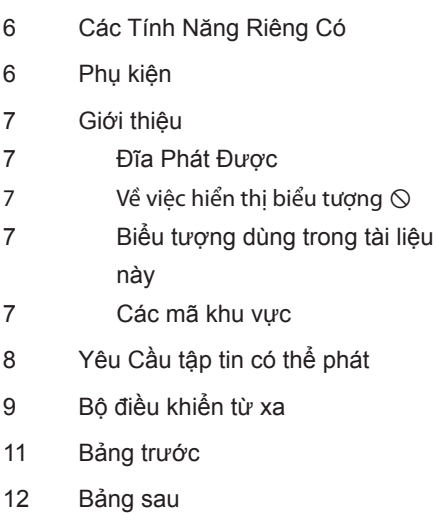

# **Cài đặt**

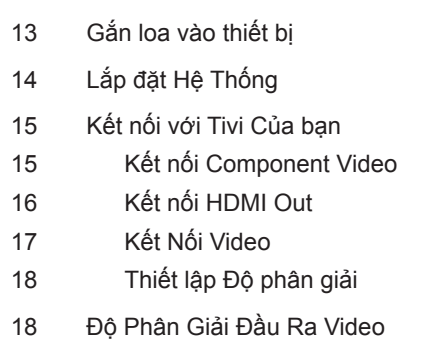

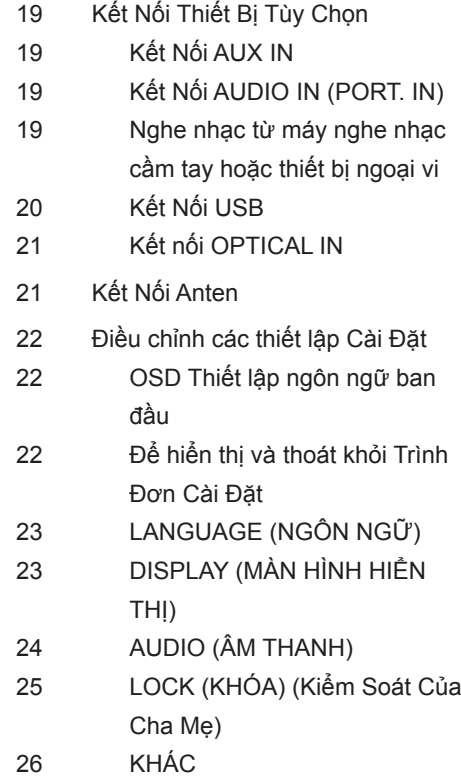

### **Vận hành**

 $\bigoplus$ 

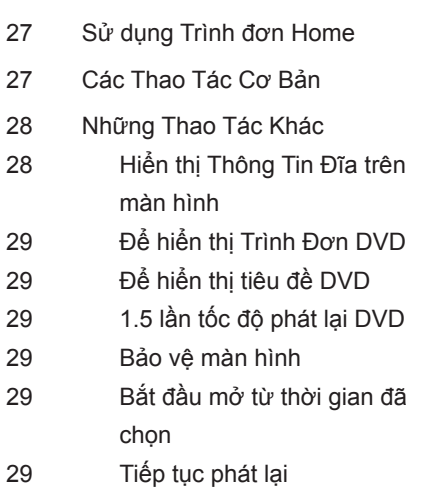

 $\bigoplus$ 

 $\bigcirc$ 

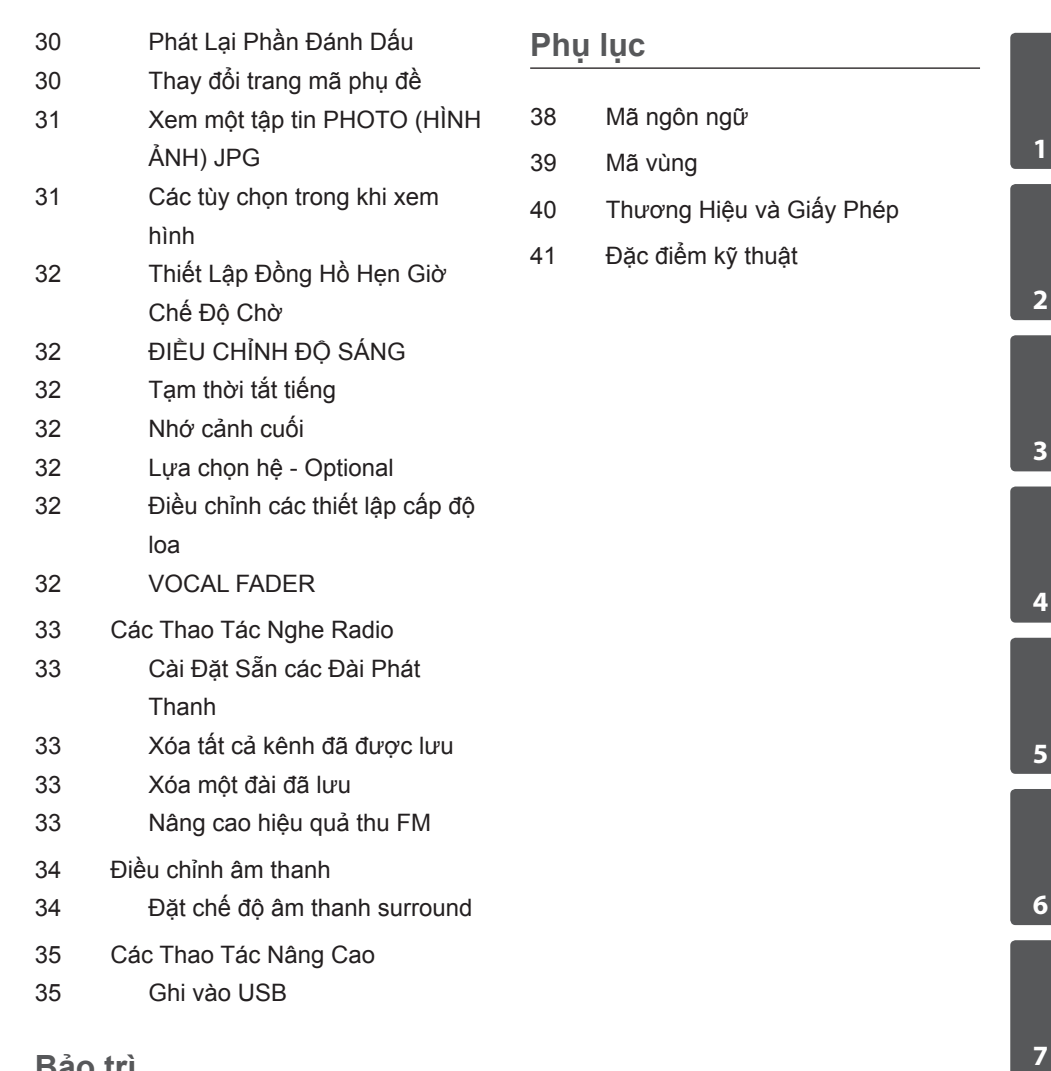

 $\bigoplus$ 

### **Bảo trì**

 $\bigoplus$ 

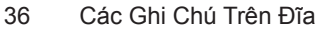

36 Xử Lý Thiết Bị

## **Xử lý sự cố**

37 Xử lý sự cố

# **2 Chuẩn bị**

# **Các Tính Năng Riêng Có**

### **Portable In (Đầu Vào Thiết Bị Lưu Động)**

Nghe nhạc từ thiết bị lưu đông của bạn. (MP3, Notebook, v.v.)

### **Ghi Trực Tiếp Vào USB**

Ghi nhạc từ CD vào thiết bị USB của bạn.

### **Tính năng Full HD up-scaling**

Xem chất lượng hình ảnh Full HD với quá trình cài đặt đơn giản.

### **Cài Đặt Loa Home Theater**

Nghe âm thanh từ TV, DVD và thiết bị Kỹ Thuật Số bằng chế độ 5.1 (2.1 hoặc 2.0) kênh.

# **Phụ kiện**

 $\bigoplus$ 

Vui lòng kiểm tra và xác định các phụ kiện bán kèm.

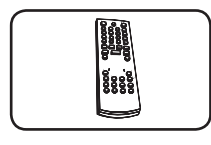

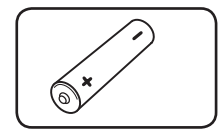

Thiết Bị Điều Khiển Từ Xa (1)

Pin (1)

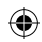

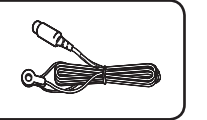

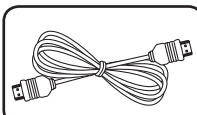

Anten FM (1) Cáp HDMI (1)

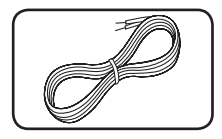

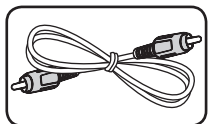

Cáp loa (5) Cáp Video (1)

7

# **Giới thiệu**

### **Đĩa Phát Được**

↔

Máy này mở DVD±R/ RW và CD-R/ RW có chứa các tựa đề âm thanh, tập tin DivX, MP3, WMA và/ hoặc các tập tin JPEG. Một số DVD±RW/ DVD±R hay CD-RW/ CD-R không thể mở được trên máy này do chất lượng ghi hay điều kiện vật lý của đĩa, hay đặc tính của thiết bị ghi và phần mềm cấp quyền.

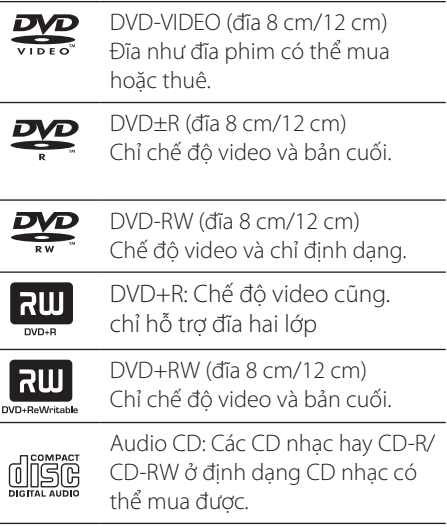

### **Về việc hiển thị biểu tượng**

 $\degree$   $\degree$   $\degree$  có thể xuất hiện trên màn hình TV của bạn trong lúc xem và chỉ ra chức năng được giải thích trong tài liệu hướng dẫn này không có sẵn cho đĩa video DVD cụ thể đó.

### **Biểu tượng dùng trong tài liệu này**

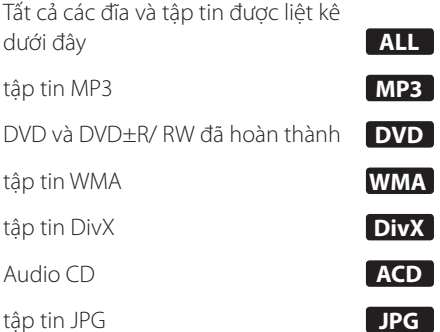

⊕

# **Chú ý**

dưới đây tập tin MP3 **MP3**

 $\bigoplus$ 

tập tin WMA **WMA** tập tin DivX **Audio CD** 

Cho biết ghi chú đặc biệt và các tính năng vận hành.

# **LỜI KHUYÊN**

Cho biết thủ thuật và gợi ý để thao tác dễ hơn.

# **THẬNTRỌNG**

Cho biết những biện pháp thận trọng để phòng tránh thiệt hại có thể có do sử dụng sai.

### **Các mã khu vực**

Máy này có mã khu vực được in lên phía sau của máy. Máy này chỉ có thể mở đĩa DVD được dán nhãn như là phía sau của máy hoặc "ALL".

- Hầu hết các đĩa DVD có hình quả địa cầu với một hoặc nhiều con số có thể thấy rõ trên nắp. Con số này phải khớp với mã số khu vực của máy nếu không đĩa sẽ không mở được.
- Nếu bạn cố mở đĩa DVD có mã khu vực khác với đầu máy, thông báo "Check Regional Code" sẽ hiện lên màn hình ti-vi.

# **Yêu Cầu tập tin có thể phát**

#### **Yêu cầu tập tin nhạc MP3/ WMA**

Khả năng tương thích của đĩa MP3/ WMA với máy này có hạn chế như sau :

- Tần số lấy mẫu : nằm trong 32 đến 48 kHz (MP3), nằm trong 32 đến 48kHz (WMA)
- Tốc độ truyền : nằm trong 32 đến 320 kbps (MP3), 40 đến 192 kbps (WMA)
- Phiên bản hỗ trợ : v2, v7, v8, v9
- Số tập tin tối đa : Dưới 999.
- Các đuôi tập tin : ".mp3"/ ".wma"
- Định dạng tập tin CD-ROM: ISO9660/ JOLIET.
- Chúng tôi đề nghị là bạn dùng Easy-CD Creator, để tạo hệ tập tin ISO 9660.

#### **Yêu cầu tập tin ảnh**

Tính tương thích của tập tin hình ảnh với thiết bị này bị giới hạn như sau:

- Số điểm ảnh tối đa theo chiều rổng: 2760 x 2048 pixel
- Số tập tin tối đa : Dưới 999.
- Một số đĩa có thể không hoạt động do định dạng ghi khác nhau hay tình trạng của đĩa.
- Các đuôi tập tin : ".jpg"
- Định dạng tập tin CD-ROM: ISO9660/ JOLIET

#### **Yêu cầu tập tin DivX v**

 $\bigcirc$ 

Khả năng tương thích của đĩa DivX với đầu máy này bị giới hạn như sau :

- Độ phân giải có sẵn : 720x576 (W x H) điểm ảnh
- Phải nhập tên tệp của phụ đề DivX trong khoảng 45 ký tự.
- Nếu có mã có khả năng thể hiện ở tập tin DivX, tập tin có thể được hiển thị như dấu " \_ " trên màn hình hiển thị.
- Tốc độ khung hình : nhỏ hơn 30 khung/giây
- Nếu cấu trúc hình ảnh và âm thanh của các tập tin đã ghi không bị lồng vào nhau, và video và âm thanh được đưa ra.
- Tập tin DivX có thể mở: ".avi ", ".mpg ", ".mpeg ", ".divx"
- Định dạng phụ đề có thể mở: SubRip(\*. srt/\*.txt), SAMI(\*.smi), SubStation Alpha(\*. ssa/\*.txt), MicroDVD(\*.sub/\*.txt), SubViewer 2.0(\*.sub/\*.txt)
- Định dạng mã hóa có thể mở được : "DIVX3. xx", "DIVX4.xx", "DIVX5.xx", "MP4V3", "3IVX".
- Định dạng âm thanh có thể mở được : "AC3", "DTS", "PCM", "MP3", "WMA".
- Tần số lấy mẫu : nằm trong 32 đến 48 kHz (MP3), nằm trong 32 đến 48kHz (WMA)
- Tốc độ truyền : nằm trong 32 đến 320 kbps (MP3), 40 đến 192 kbps (WMA)
- Đối với các đĩa được định dạng ở hệ tập tin Live, bạn không thể mở trên đầu máy này.
- Nếu tên của tập tin phim khác so với tập tin phụ đề, trong khi phát lại tập tin DivX, phụ đề có thể không được hiển thị.
- Nếu bạn mở tập tin DivX khác với DivXspec, máy có thể không hoạt động bình thường.

⊕

# **Bộ điều khiển từ xa**

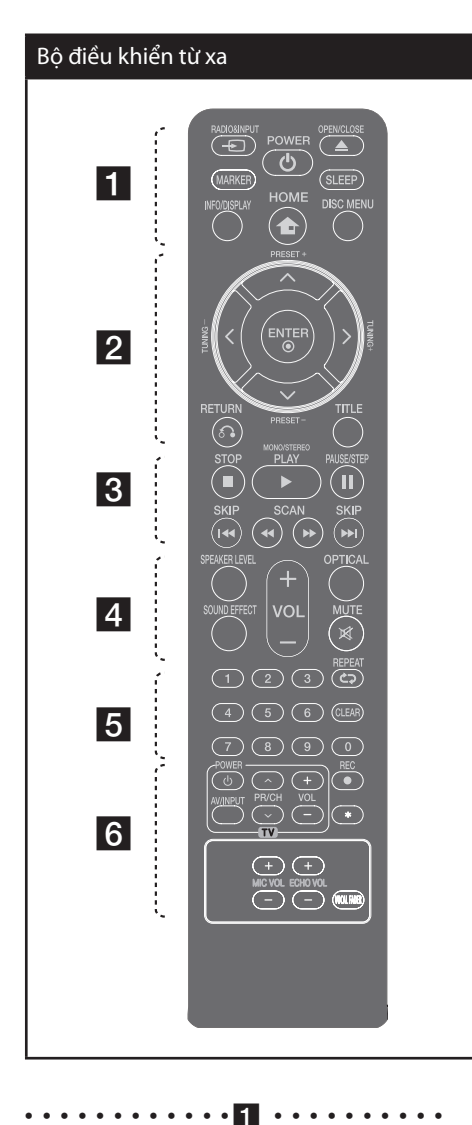

⊕

 $\overline{\text{RADIO}}$ &INPUT: Thay đổi nguồn vào. **MARKER :** Đánh dấu danh sách phát. 1 **POWER** : Để chọn chế độ chơi.

 $\triangle$  **OPEN/CLOSE** : Mở và đóng ngăn đĩa.

 $\bigcirc$ 

**SLEEP** : Đặt hệ thống để tắt tự động vào một thời điểm chỉ định. (Phím giảm độ sáng: Cửa sổ hiển thị sẽ giảm độ sáng một nửa.)

**INFO/DISPLAY** : Truy cập hiển thị trên màn hình.

 **HOME**: Hiển thị hoặc thoát trình đơn [Home].

**DISC MENU** : Truy cập mneu trên đĩa DVD.

**• • • • • • • • • • • •**b**• •**  $\Lambda/V/\leq/>(\text{trên}/\text{d}u\text{'o}i/\text{trái}/\text{phải})$ : Được dùng để điều hướng các hiển thị trên màn hình.

**PRESET** (+/-) : Chọn chương trình đài phát thanh.

**TUNING -/+** : Dòng kênh đài phát thanh mong muốn.

 **ENTER** : Xác nhận việc lựa chọn menu. Cài Đặt Sẵn các Đài Phát Thanh.

O **RETURN** : Chuyển ngược lại vào menu hay thoát ra menu thiết lập.

**TITLE** : Nếu tên DVD hiện tại có menu, menu tên sẽ xuất hiện trên màn hình. Nếu không, menu của đĩa có thể hiện ra.

**• • • • • • • • • • • •**c**• •**

**KEY / DE SKIP** : Chuyển sang chủ đề/ ca khúc/ tệp trước hoặc tiếp theo.

 $\blacktriangleleft$   $\blacktriangleright$  **SCAN** : Tìm kiếm về phía sau hay về trước.

**STOP** : Dừng việc phát hay hay ghi.

B **PLAY**, **MONO/STEREO** : SBắt đầu phát lại. Chon Mono/ Stereo.

**II PAUSE/STEP** : Tam ngưng phát lại.

#### **Đặt pin vào trong bộ điều khiển từ xa**

Đảm bảo là cực + (dương) và – (âm) trên pin được khớp với các cực trên bộ điều khiển từ xa.

**2**

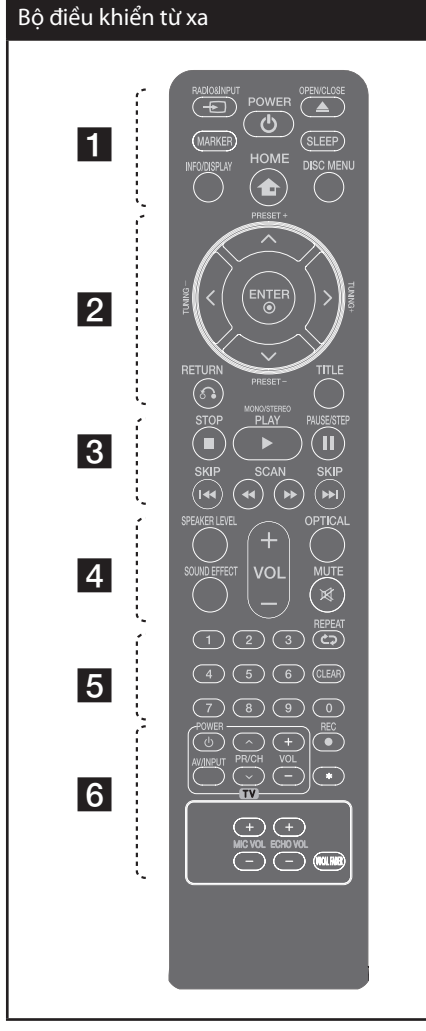

**• • • • • • • • • • • •**d**• •**

**SPEAKER LEVEL**: Đặt mức âm thanh của loa mong muốn.

**SOUND EFFECT**: Chọn một chế độ hiệu ứng âm thanh.

**VOL -/+ (Volume) :** Điều chỉnh âm lượng loa.

**OPTICAL**: Thay đổi trực tiếp nguồn vào thành nguồn quang học.

 **MUTE :** Tắt âm thanh.

 $\bigoplus$ 

**• • • • • • • • • • • •**e**• •**

**Các nút số 0 đến 9 :** Chọn các tùy chọn đánh số trong menu.

**CLEAR :** Xóa một dấu trong danh sách đã đánh dấu hoặc một số khi đặt mật khẩu.

s **REPEAT :** Để chọn chế độ chơi. (NGẪU NHIÊN, LẶP LẠI)

**• • • • • • • • • • • •**f**• •**

**Các nút điều khiển ti-vi :** Điều khiển tivi. (Chỉ tivi LG)

z **REC** : Ghi trực tiếp USB.

: Nút này không có sẵn.

**ECHO VOL. -/+ :** Điều chỉnh âm lượng tiếng vang.

**MIC VOL. -/+ :** Điều chỉnh âm lượng micro.

**VOCAL FADER :** Bạn có thể thưởng thức chức năng karaoke, bằng cách loại bỏ giong ca sĩ của bản nhạc từ nguồn khác nhau.

#### **Điều khiển tivi**

Bạn cũng có thể điều khiển mức âm thanh, nguồn vào, và chuyển nguồn của tivi LG. Giữ POWER (TV) và nhấn nút PR/CH ( $\Lambda$ /V) nhiều lần cho đến khi tivi mở hoặc tắt.

**Chuẩn bị 2**

⊕

♠

## **Bảng trước**

⊕

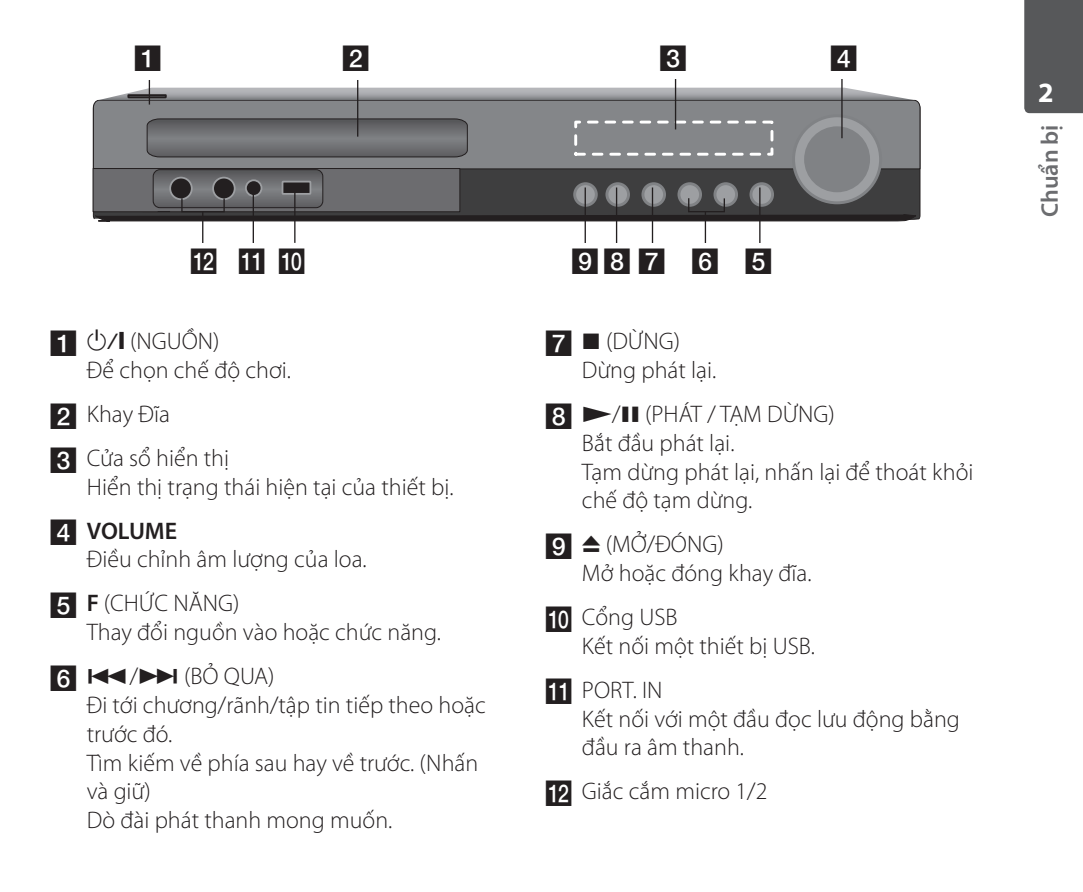

 $\bigoplus$ 

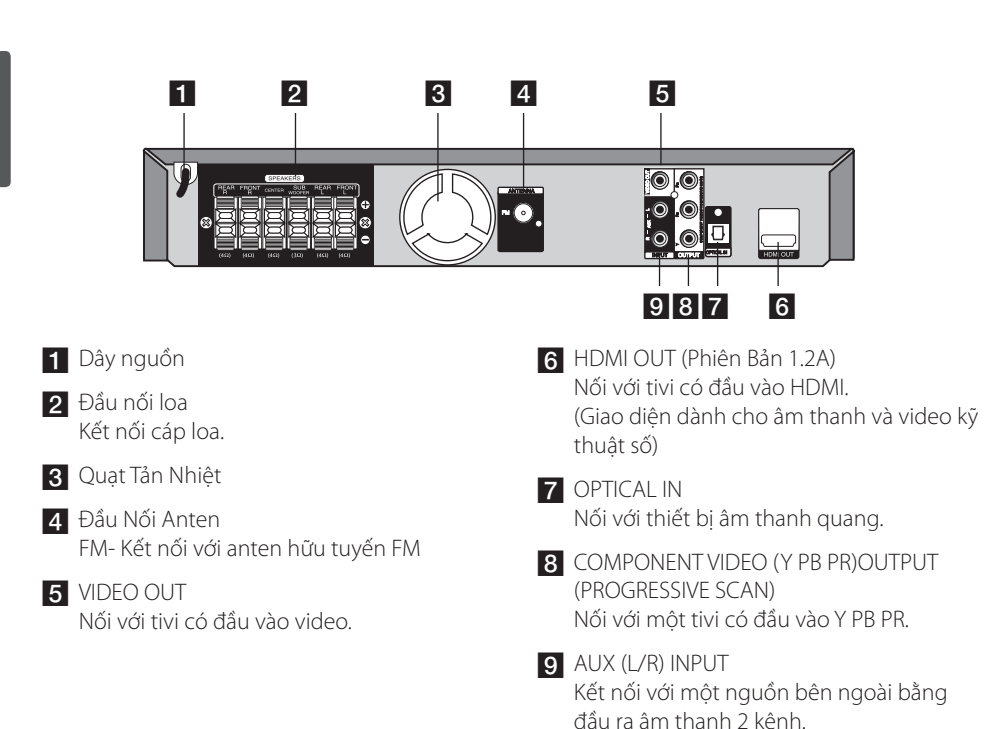

 $\bigoplus$ 

# **Bảng sau**

 $\bigoplus$ 

# **3 Cài đặt**

# **Gắn loa vào thiết bị**

 $\bigoplus$ 

**1.**  Nối dây với thiết bị.

Nối dải màu của từng dây với đầu nối có cùng màu ở phía sau của thiết bị. Để nối cáp với thiết bị, hãy nhấn từng phím nhấn plastic để mở đầu nối. Cắm dây và thả phím nhấn.

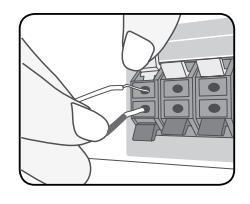

Nối đầu sau của mỗi dây với đầu nối có dấu - (trừ) và đầu kia với đầu nối có dấu + (cộng)

**2.** Nối dây vào loa.

⊕

Nối đầu kia của mỗi dây với đúng loa theo mã màu:

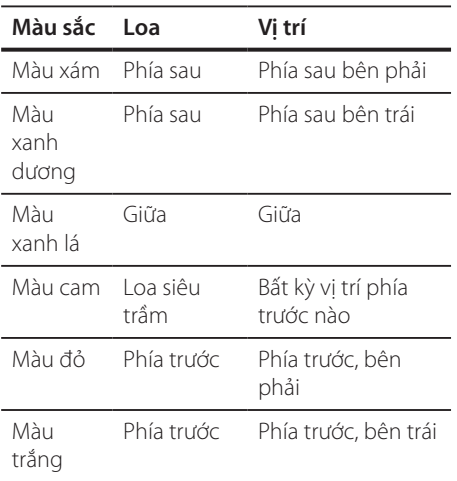

Để nối cáp với loa, hãy nhấn từng phím nhấn plastic để mở đầu nối trên bệ của từng loa. Cắm dây và thả phím nhấn.

### **THẬNTRỌNG**

Hãy cảm thận đảm bảo trẻ em không đặt tay của chúng hay bất cứ thứ gì vào trong ống loa\*. \*Ống loa : Một lỗ cho âm trầm dày thoát ra trên hộp loa (được bọc lại).

**Cài đặt 3**

# **Lắp đặt Hệ Thống**

Hình minh họa sau đây cho thấy ví dụ về cách lắp đặt hệ thống. Lưu ý rằng hình minh họa trong các hướng dẫn này khác với thiết bị thực, chỉ dùng để giải thích. Để có âm thanh xung quanh tốt nhất có thể, phải đặt tất cả các loa không phải subwoofer cách vị trí nghe (A) một khoảng bằng nhau.

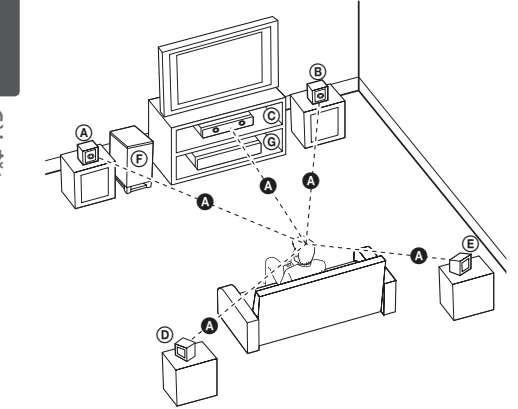

#### A **Loa phía trước bên trái (L)** B **Loa phía trước bên phải (R):**

Đặt các loa phía trước ở hai bên của màn hình hoặc màn hình hiển thị và càng ngang bằng bề mặt màn hình càng tốt.

#### C **Loa giữa:**

 $\bigcirc$ 

Đặt loa giữa bên trên hoặc bên dưới màn hình hoặc màn hình hiển thị.

#### D **Loa xung quanh bên trái (L)** E **Loa xung quanh bên phải (R):**

Đặt các loa này phía sau vị trí nghe của bạn, hơi hướng vào trong.

#### F **Subwoofer:**

Vị trí của subwoofer không quan trọng lắm, vì âm trầm không phụ thuộc nhiều vào hướng phát. Nhưng tốt hơn nên đặt subwoofer gần các loa phía trước. Xoay nó hơi hướng về phía giữa phòng để giảm hiện tượng phản xạ của tường.

#### G **Thiết bị**

⊕

♠

# **Kết nối với Tivi Của bạn**

Thực hiện một trong các c ách kết nối sau đây, tùy vào khả năng của thiết bị hiện cό của bạn.

**Chú ý**

⊕

- Tùy vào tivi của ban và các thiết bị khác bạn muốn kết nối, cό nhiều cách khác nhau để nối thiết bị. Chỉ sử dụng một trong những cách kết nối được mô tả trong tài liệu hướng dẫn này.
- Please refer to the manuals of your TV, Stereo System or other devices as necessary to make the best connections.
- Đảm bảo thiết bị được kết nối trực tiếp với tivi. Vặn tivi đến kênh đầu vào video chính xác.
- Không kết nối thiết bị qua VCR. Hình ảnh cό thể bị méo do sao chép.

### **Kết nối Component Video**

 $\bigcirc$ 

Nối giắc cắm COMPONENT VIDEO OUTPUT (PROGRESSIVE SCAN) trên thiết bị này với giắc đầu vào tương ứng trên tivi sử dụng cáp component.

Bạn có thể nghe âm thanh qua các loa của hệ thống.

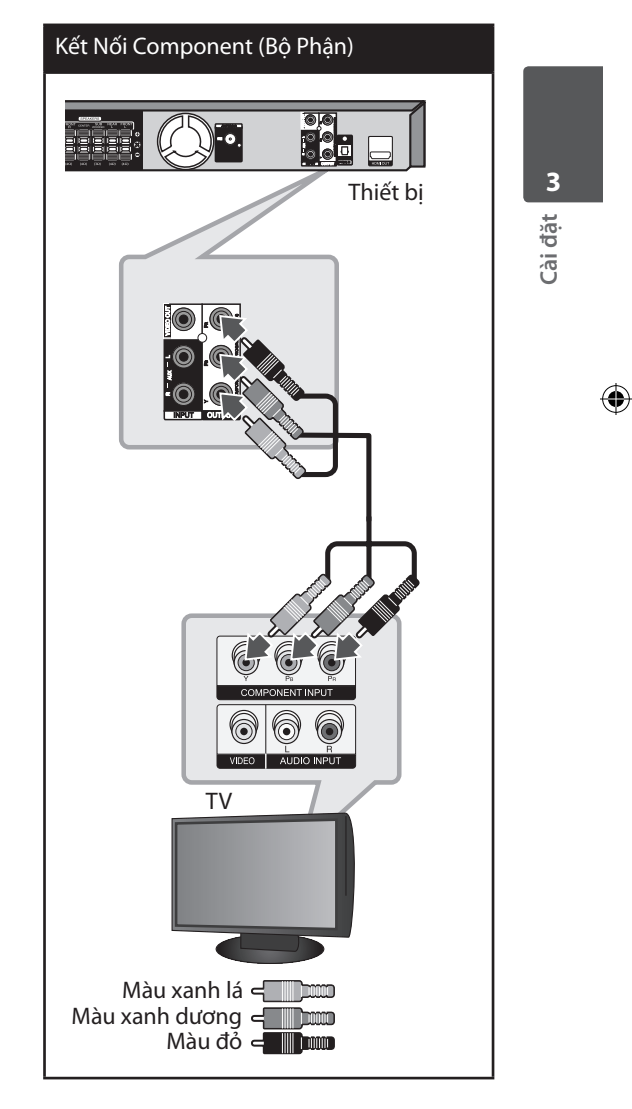

### **Kết nối HDMI Out**

Nếu bạn có tivi hoặc màn hình HDMI, bạn có thể kết nối thiết bị đó với thiết bị này sử dụng cáp HDMI. Nối giắc cắm HDMI OUT trên đầu đọc với giắc cắm HDMI IN trên tivi hoặc màn hình tương thích HDMI.

Đặt nguồn của tivi thành HDMI (tham khảo Cẩm nang người dùng tivi).

#### Kết nối HDMI

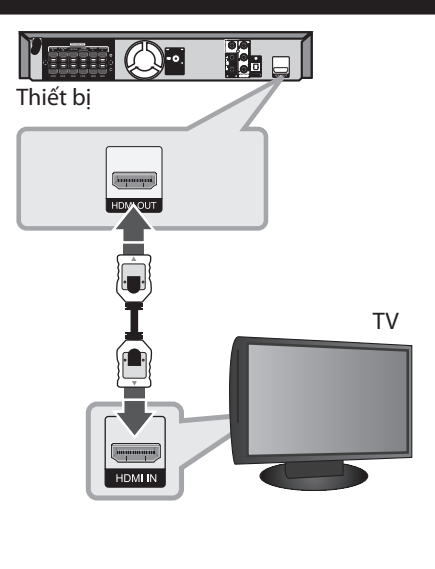

### **LỜI KHUYÊN**

- Bạn có thể thưởng thức đầy đủ cả tín hiệu số âm thanh và video bằng kết nối HDMI này.
- Khi bạn sử dụng kết nối HDMI, bạn có thể thay đổi độ phân giải cho đầu ra HDMI. (Tham khảo mục "Thiết lập Độ phân giải" ở trang 18.)

### **Chú ý**

⊕

- Nếu thiết bị HDMI được kết nối không nhận đầu vào âm thanh của thiết bị này, thì âm thanh của thiết bị HDMI có thể bị biến dạng hoặc không xuất được.
- Khi bạn nối thiết bị tương thích HDMI hay DVI hãy đảm bảo các vấn đề sau:
	- Thử tắt thiết bị HDMI/DVI và thiết bị này. Tiếp theo, bật thiết bị HDMI/DVI và để trong khoảng 30 giây, sau đó bật thiết bị này lên.
	- Đầu vào video của thiết bị đã kết nối được đặt đúng cho máy này..
	- Thiết bị được kết nối tương thích với đầu vào video 720x480i (hoặc 576i), 720x480p (hoặc 576p), 1280x720p,1920x1080i hoặc 1920x1080p.
- Không phải tất cả các thiết bị HDMI hoặc DVI tương thích với HDCP sẽ hoạt động với thiết bị này.
	- Hình sẽ không được hiển thị đúng với thiết bị không phải HDCP.
	- Thiết bị này không phát lại và màn hình TV sẽ chuyển sang màu đen hoặc màu xanh lá hoặc có thể có tiếng tuyết rơi trên màn hình.
- Nếu có tiếng ồn hoặc có sọc trên màn hình, vui lòng kiểm tra cáp HDMI và sử dụng cáp phiên bản cao hơn cáp 1.2A HDMI.

## **THẬNTRỌNG**

- Việc thay đổi độ phân giải khi đã thiết lập kết nối có thể dẫn đến hư hỏng. Để giải quyết vấn đề này, hãy tắt thiết bị và sau đó bật lại.
- Khi kết nối HDMI có HDCP không xác định, màn hình TV sẽ chuyển sang màu đen hoặc màu xanh lá hoặc có thể có tiếng tuyết rơi trên màn hình. Trong trường hợp này, hãy kiểm tra kết nối HDMI, hoặc rút cáp HDMI.

Cài đặ<sup>:</sup>  **3**

↔

### **Kết Nối Video**

 $\bigoplus$ 

Nối jack cắm VIDEO OUT trên thiết bị này với jack video in trên tivi sử dụng cáp video.

 $\bigoplus$ 

Bạn có thể nghe âm thanh qua các loa của hệ thống.

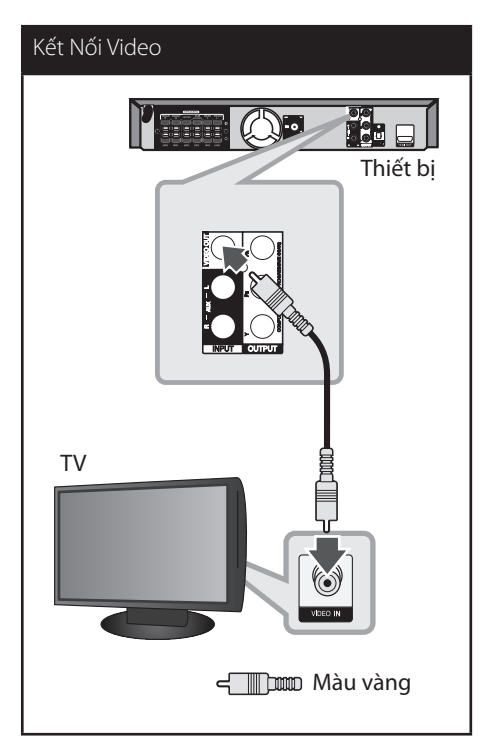

**Cài đặt 3**

 $\bigoplus$ 

HT805PM-F2\_BVNMLLK\_VIET\_4244.ind17 17 2010-03-02 ¿ÀÈÄ 4:59:06

### **Thiết lập Độ phân giải**

Thiết bị này có vài độ phân giải đầu ra cho giắc cắm HDMI OUT và COMPONENT VIDEO OUT. Cách thay đổi độ phân giải sử dụng trình đơn [Setup].

- **1.**  Nhấn **HOME**.
- **2.** Sử dụng  $\leq$ /> để chon [Setup] và nhấn  $\odot$ **ENTER**. Trình đơn [Setup] sẽ xuất hiện.

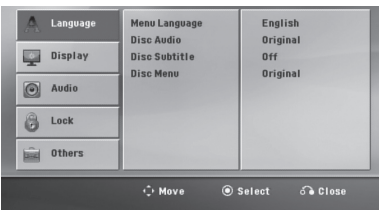

- **3.** Sử dụng  $\Lambda/V$  để chọn tùy chọn [Display] sau đó nhấn > để chuyển đến cấp đô thứ hai.
- **4.** Sử dụng  $\Lambda/V$  để chọn tùy chọn [Resolution] sau đó nhấn > để chuyển đến cấp độ thứ ba.
- **5.** Sử dụng  $\Lambda$ /V để chọn độ phân giải mong muốn sau đó nhấn **ENTER** để xác nhận lưa chọn của bạn.

### **Chú ý**

Nếu TV của bạn không chấp nhận độ phân giải bạn đã đặt trên đầu đọc này, bạn có thể đặt độ phân giải thành 480p (hoặc 576p) như sau:

Nhấn **■ (STOP)** trên 5 giây.

# **Độ Phân Giải Đầu Ra Video**

 $\bigcirc$ 

Độ phân giải được hiển thị trong cửa sổ hiển thị và độ phân giải xuất có thể khác nhau tùy vào loại kết nối.

[HDMI OUT]: 1080p, 1080i, 720p và 480p (hoặc 576p) và 480i (hoặc 576i)

[COMPONENT VIDEO OUT]: 480p (hoặc 576p) và 480i (hoặc 576i)

[VIDEO OUT]: 480i (hoặc 576i)

⊕

# **Kết Nối Thiết Bị Tùy Chọn**

### **Kết Nối AUX IN**

⊕

Kết nối một Đầu Ra của thiết bị phụ với Đầu Nối AUX AUDIO Input (L/R).

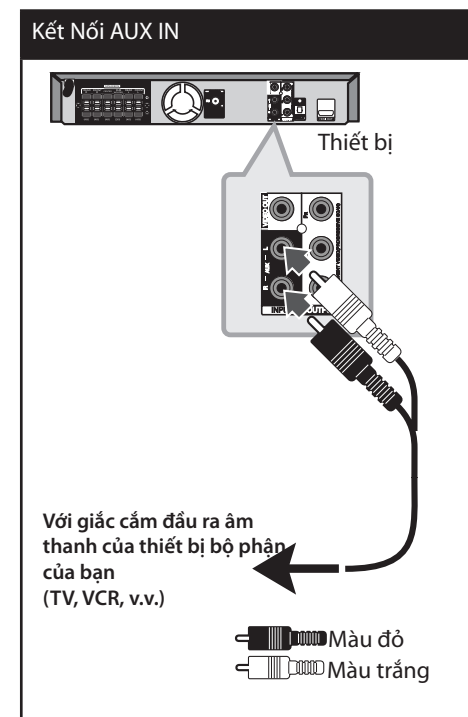

**Chú ý**

Nếu TV của bạn chỉ có một đầu ra cho âm thanh (mono), hãy kết nối nó với jack âm thanh bên trái (màu trắng) trên thiết bị.

### **Kết Nối AUDIO IN (PORT. IN)**

 $\bigcirc$ 

Kết nối đầu ra của thiết bị lưu động (MP3 hoặc PMP v.v.) với đầu nối AUDIO (PORT. IN) input.

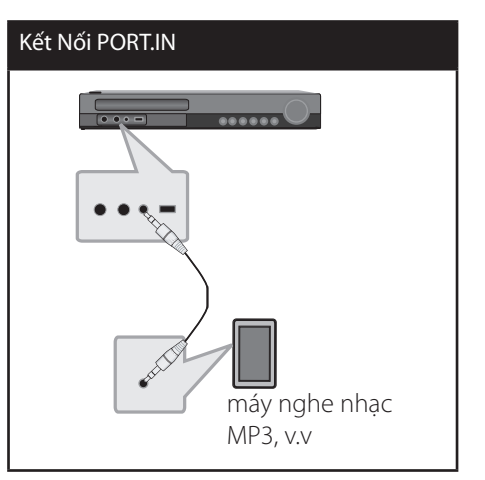

### **Nghe nhạc từ máy nghe nhạc cầm tay hoặc thiết bị ngoại vi**

Có thể sử dụng thiết bị này để mở nhạc từ nhiều loại máy nghe nhạc cầm tay hoặc thiết bị ngoại vi.

**1.** Kết nối máy nghe nhạc cầm tay với đầu nối PORT. IN (PORTABLE IN) của thiết bị.

Hoặc

Kết nối thiết bị ngoại vi với đầu nối AUX của thiết bị.

- **2.** Bật nguồn bằng cách nhấn 1 **(POWER)**.
- **3.** Chon chức năng PORTABLE hoặc AUX bằng cách nhấn  $\bigcirc$  **RADIO&INPUT**.
- **4.** Bật máy nghe nhạc cầm tay hoặc thiết bị ngoại vi và bắt đầu mở máy.

**Cài đặt**

 **3**

### **Kết Nối USB**

Kết nối cổng USB của Thẻ Nhớ USB (hoặc máy nghe nhạc MP3, v.v.) với cổng USB ở phía trước của thiết bị.

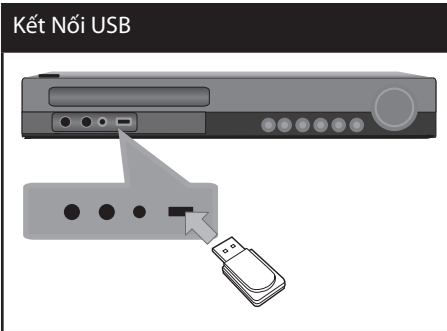

**Cài đặt 3**

↔

Tháo Thiết Bị USB ra khỏi thiết bị

- 1. Chọn một chế độ chức năng khác hoặc nhấn nút **STOP** (■) hai lần liên tiếp.
- 2. Tháo thiết bị USB ra khỏi thiết bị này.

#### **Thiết bị USB tương thích**

- Máy nghe nhạc MP3 : Máy nghe nhạc MP3 kiểu USB
- Ổ nhớ USB : Thiết bị hỗ trợ USB 2.0 hoặc USB 1.1
- Chức năng USB của thiết bị này không hỗ trợ một số thiết bị USB.

#### **Yêu cầu thiết bị USB**

- Không hỗ trợ các thiết bị yêu cầu cài đặt chương trình bổ sung khi bạn đãkết nối nó với máy tính.
- Không rút thiết bị USB khi đang hoạt động.
- Đối với USB có dung lượng lớn, thời gian dò tìm có thể lâu hơn.
- Để tránh bị mất dữ liệu, hãy sao lưu tất cả dữ liệu.
- Nếu bạn sử dụng cáp mở rộng USB hoặc bộ cắm USB thì sẽ không thể nhận thiết bị USB.
- Việc sử dụng hệ thống tệp NTFS không được hỗ trợ. (Chỉ hỗ trợ hệ thống tệp FAT (16/32).)
- Thiết bị này không được hỗ trợ khi tổng số tệp từ 1 000 trở lên.
- Các thiết bị được Khóa, Ổ cứng ngoài hoặc thiết bị ổ cứng USB không được hỗ trợ.
- Không thể kết nối cổng USB của đầu thu với PC. Không thể sử dụng thiết bị này làm thiết bị lưu trữ.

 $\bigoplus$ 

♠

### **Kết nối OPTICAL IN**

Kết nối đầu ra quang của Thiết Bị (hoặc Thiết Bị Kỹ Thuật Số v.v.) với đầu nối OPTICAL IN.

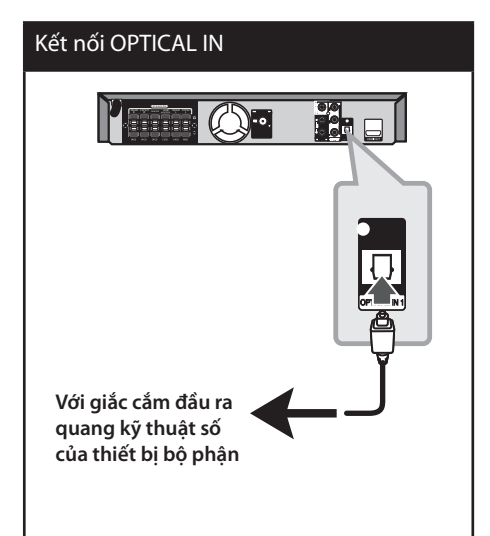

### **Cài đặt loa home theater**

⊕

Nghe âm thanh từ TV, DVD và thiết bị Kỹ Thuật Số bằng chế độ 5.1 (2.1 hoặc 2) kênh. Ngay cả khi ở chế độ tắt nguồn, nếu bạn nhấn **OPTICAL**, thì nguồn sẽ bật và tự động chuyển sang chế độ AUX OPT.

- **1.** Nối giắc cắm OPTICAL IN với giắc cắm trên đầu ra quang của TV (hoặc Thiết Bị Kỹ Thuật Số, v.v.) của bạn.
- **2.** Chọn AUX OPT bằng cách sử dụng **OPTICAL**. Để chọn trực tiếp AUX OPT
- **3.** Nghe âm thanh bằng loa 5.1(2.1 hoặc 2) kênh.
- **4.** Để thoát khỏi AUX OPT bằng cách sử dụng **OPTICAL**.

Chức năng được trả lại trạng thái trước đó.

# **Kết Nối Anten**

 $\bigcirc$ 

Kết nối anten FM bán kèm để nghe radio.

Kết nối anten Hữu Tuyến FM với đầu nối anten FM.

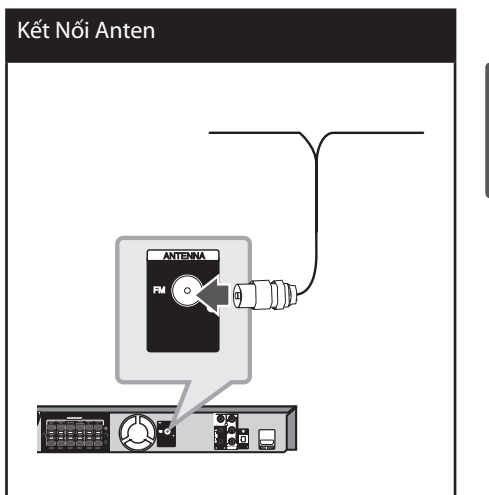

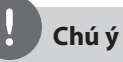

Đảm bảo kéo anten hữu tuyến FM ra hết chiều dài. Sau khi kết nối với anten Hữu Tuyến FM, giữ cho nó càng nằm ngang càng tốt.

**Cài đặt**

# **Điều chỉnh các thiết lập Cài Đặt**

Bằng cách sử dụng trình đơn Cài Đặt, bạn có thể thực hiện nhiều thao tác điều chỉnh khác nhau đối với các hạng mục như hình ảnh và âm thanh.

Bạn cũng có thể đặt ngôn ngữ cho phụ đề và trình đơn Cài Đặt, ngoài những thứ khác. Để biết chi tiết về mỗi hạng mục trong trình đơn Cài Đặt, xem các trang 22 đến 26.

### **OSDThiết lập ngôn ngữ ban đầu**

During the first use of this unit, the initial language setup menu appears on your TV screen. You must complete initial language selection before using the unit. English will be selected as the initial language.

**1.** Nhấn nút (<sup>I</sup>) (POWER) để bật thiết bị. Trình đơn cài đặt ngôn ngữ sẽ xuất hiện trên màn hình.

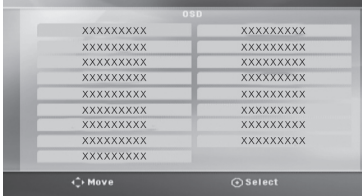

**2.** Sử dụng  $\wedge \vee \leq \geq d$ ể chọn ngôn ngữ mong muốn và sau đό nhấn **ENTER**. Trình đơn xác nhận sẽ xuất hiện.

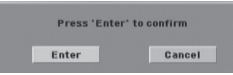

**3.** Sử dụng  $\leq$   $\geq$  để chon [Enter] và sau đó nhấn **ENTER** để hoàn thành bước cài đặt ngôn ngữ.

### **Để hiển thị và thoát khỏi Trình Đơn Cài Đặt**

**1.** Nhấn **HOME**.

 $\bigoplus$ 

Hiển thị Trình Đơn [Home].

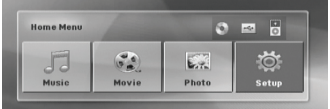

- **2.** Chọn [Setup] bằng cách sử dụng < >.
- **3.** Nhấn **ENTER**. Hiển thị [Setup]
- **4.** Nhấn **HOME** hoặc O **RETURN** để thoát khỏi Trình Đơn [Setup].

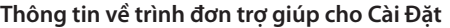

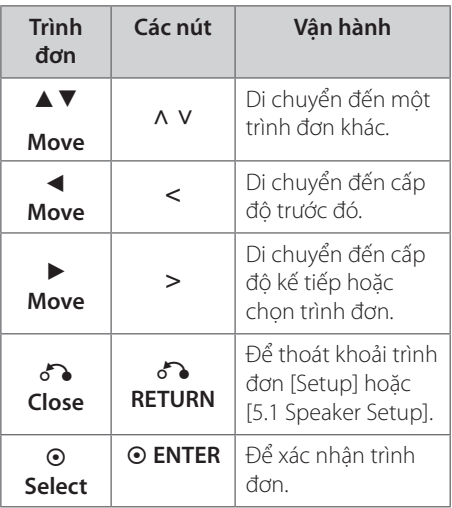

⊕

 **3**

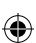

### **LANGUAGE (NGÔN NGỮ)**

#### **Menu Language**

Lựa chọn ngôn ngữ ch o menu Cài đặt và hiển thị trên màn hình.

#### **Disc Audio / Disc Subtitle / Disc Menu**

Chọn ngôn ngữ bạn muốn cho rãnh âm thanh (âm thanh đĩa), phụ đề, và trình đơn đĩa.

#### **[Original]**

Hãy xem ngôn ngữ gốc mà đĩa được thu.

#### **[Other]**

⊕

Để chọn một ngôn ngữ khác, nhấn các nút số và sau đó nhấn **ENTER** để nhập con số 4 chữ số tương ứng theo danh sách mã ngôn ngữ ở trang 38. Nếu bạn nhập sai mã ngôn ngữ, hãy nhấn **CLEAR**.

#### **[Off (cho đĩa phụ đề)]** Tắt phụ đề.

### **DISPLAY (MÀN HÌNH HIỂNTHỊ)**

#### **TV Aspect (Tỉ lệ màn hình ti-vi)**

Chọn tỉ lệ cạnh màn hình nào để dùng dựa trên hình dạng của màn hình ti-vi của bạn.

#### **[4:3]**

Chọn khi nối với ti-vi chuẩn 4 : 3.

#### **[16:9]**

Chọn khi nối với ti-vi màn hình rộng  $16:9.$ 

#### **Display Mode (Chế độ hiển thị)**

Nếu bạn đã chọn 4 : 3, bạn sẽ cần xác định cách bạn muốn các chương trình và phim màn hình rộng được hiển thị trên màn hình ti-vi.

#### **[Letterbox]**

 $\bm{\Theta}$ 

Hiển thị hình rộng bằng cách băng ở phần trên và dưới của màn hình.

#### **[Panscan]**

Tự động hiển thị hình rộng trên toàn bộ màn hình và loại bỏ các phần không khớp. (Nếu đĩa/tập tin không tương thích với tính năng Pan Scan, hình ảnh được hiển thị ở tỉ lệ Letterbox.)

#### **Độ phân giải**

Đặt độ phân giải đầu ra của Bộ phận và tín hiệu video HDMI. Tham khảo "Resolution Setting" (Thiết Lập Độ Phân Giải) để biết thông tin chi tiết về độ phân giải (trang 18).

#### **[Auto]**

Nếu giắc cắm HDMI OUT được kết nối với tivi cung cấp thông tin hiển thị (EDID), tự động chọn độ phân giải thích hợp nhất với tivi được kết nối. Nếu chỉ kết nối COMPONENT VIDEO OUT, việc này sẽ thay đổi độ phân giải thành 480i (hoặc 576i) làm độ phân giải mặc định.

#### **[1080p]**

Xuất 1080 đường video liên tục.

#### **[1080i]**

Xuất 1080 đường video kết hợp.

#### **[720p]**

Xuất 720 đường video liên tục.

#### **[480p (hoặc 576p)]**

Xuất 480 (hoặc 576) đường video liên tục.

#### **[480i (hoặc 576i)]**

Xuất 480 (hoặc 576) đường video kết hợp.

### **AUDIO (ÂM THANH)**

#### **5,1 Thiết lập loa**

Thực hiện các thiết lập sau đây cho bộ giải mã âm thanh bao quanh 5.1 Kênh.

**1.** Chọn [5.1 Speaker Setup] trên trình đơn [Audio].

#### **2.** Nhấn **ENTER**.

Trình đơn [5.1 Speaker setup] sẽ xuất hiện.

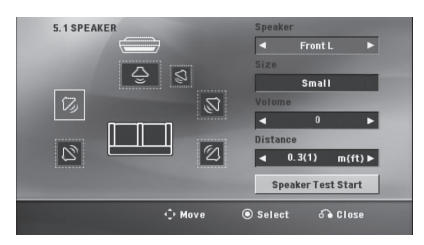

- **3.** Sử dụng  $\leq$   $>$  để chon loa mong muốn.
- **4.** Điều chỉnh các tùy chon sử dung các nút  $\Lambda$  $v < >$
- **5.** Trở lại trình đơn trước đó bằng cách nhấn O **RETURN**.

#### **[Speaker selection]**

Chọn một loa bạn muốn điều chỉnh.

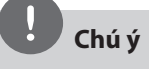

Các thiết lập loa nhất định không được phép theo thỏa thuận cấp phép của Dolby Digital.

#### **[Size]**

 $\bigoplus$ 

Vì thiết lập loa là cố định, bạn không thể thay đổi các thiết lập này.

#### **[Volume]**

Nhấn  $\lt$  > để điều chỉnh mức xuất ra của loa đã chọn.

Trước Trái/Phải :  $0 \sim -5$ SubWoofer, Sau Trái/Phải, Giữa : 5 ~ -5

#### **[Distance]**

Sau khi bạn đã kết nối loa với Thiết Bị Thu DVD của bạn, hãy đặt Khoảng Cách giữa các loa và điểm nghe nhạc của bạn nếu khoảng cách của loa Giữa hoặc Sau lớn hơn khoảng cách của các loa Trước. Điều này cho phép âm thanh từ mỗi loa đến được người nghe cùng một lúc. Nhấn  $\leq$   $>$  để điều chỉnh Khoảng Cách của loa đã chọn. Khoảng cách này tương đương với sự chênh lệch khoảng cách giữ loa Giữa hoặc Sau và các loa Trước.

#### **[Test]**

Chọn [Speaker Test Start] bằng cách sử dụng **A V** và nhấn **· ENTER**. Nhấn <sup>·</sup> **ENTER** một lần nữa để dừng. Điều chỉnh âm lượng cho phù hợp với âm lượng của tín hiệu thử được ghi nhớ trong hệ thống.

#### **DRC (Điều khiển Phạm vi Động)**

Tạo âm thanh rõ ràng khi âm lượng được vặn xuống (chỉ Dolby Digital). Đặt thành [On] cho hiệu ứng này.

**Cài đặt**

 **3**

⊕

**Cài đặt**

⊕

 **3**

#### **Vocal (Thanh âm)**

Chọn [On] để trộn các kênh karaoke vào trong stereo bình thường.

Chức năng này chỉ có hiệu lực cho các DVD karaoke đa kênh.

#### **HD AV Sync**

Đôi khi TV Kỹ Thuật Số gặp phải trường hợp trễ giữa hình và tiếng. Nếu xảy ra trường hợp này bạn có thể bù bằng cách thiết lập độ trễ đối với âm thanh sao cho nó chờ hình một cách hiệu quả: việc này được gọi là HD AV Sync. Sử dụng  $\Lambda$  V (trên thiết bị điều khiển từ xa) để cuộn lên và xuống qua lượng thời gian trễ, bạn có thể đặt ở bất kỳ mức nào từ 0 đến 300ms.

#### **Semi Karaoke**

Khi một chương/ tựa/ rãnh đã hết hoàn toàn, chức năng này đưa ra điểm trên màn hình với âm thanh cổ vũ.

#### **[On]**

⊕

Khi hát xong điểm sẽ hiện trên màn hình.

#### **[Off]**

Âm thanh cổ vũ và điểm không hiện trên màn hình.

## **Chú ý**

- Các đĩa DVD, DVD Karaoke có nhiều hơn hai rãnh là các đĩa dành cho chức năng này.
- Khi bạn xem ti vi, hãy "off " chức năng Semi Karaoke ở trình đơn SETUP (CÀI ĐẶT) hoặc sử dụng chức năng đó mà không kết nối MIC nếu có âm thanh tán thưởng hoặc điểm số xuất hiện khi thay đổi một chương.
- Chức năng này chạy trên chế độ DVD/CD.
- Chức năng Semi Karaoke chỉ có khi micro nối vào máy.

### **LOCK (KHÓA) (Kiểm Soát Của Cha Mẹ)**

#### **Thiết lập ban đầu mã vùng**

Khi bạn sử dụng thiết bị này lần đầu, bạn phải đặt Mã Vùng.

- **1.** Chọn trình đơn [Lock] và sau đó nhấn >.
- **2.** Nhấn >.

 $\mathbf \Theta$ 

Để truy cập các tùy chọn [Lock], bạn phải nhập mật khẩu đã tạo. Nhập mật khẩu và nhấn **ENTER**. Nhập lại mật khẩu và nhấn **ENTER** để xác nhận. Nếu bạn làm sai trước khi nhấn **ENTER**, hãy nhấn **CLEAR**.

- **3.** Điều chỉnh ký tự đầu tiên sử dụng các nút  $\wedge$  V
- **4.** Nhấn **ENTER** và chọn ký tự thứ hai sử dụng các nút  $\wedge$  V.
- **5.** Nhấn **ENTER** để xác nhận lựa chọn mã Vùng của bạn.

#### **Đánh giá**

Chặn phát lại đĩa DVD được đánh giá theo nội dung. Không phải tất cả các đĩa đều được đánh giá.

- **1.** Chọn [Rating] trên trình đơn [Lock] và sau đó nhấn >.
- **2.** Nhập mật khẩu và nhấn **ENTER**.
- **3.** Chọn một điểm đánh giá từ 1 đến 8 sử dụng các nút  $\wedge$  V.

#### **[Rating 1-8]**

Đánh giá hạng một (1) cό nhiều giới hạn nhất và đánh giá hạng tám (8) cό ít giới hạn nhất.

#### **[Unlock]**

Nếu bạn chọn mở khόa, chức năng kiểm soát của cha mẹ không hoạt động và đĩa được mở toàn bộ nội dung.

**4.** Nhấn **ENTER** để xác nhận đánh giá của bạn.

#### **Mật khẩu**

Bạn có thể nhập hoặc đổi mật khẩu.

- **1.** Chọn [Password] trên trình đơn [Lock] và sau đó nhấn >.
- **2.** Nhấn **ENTER**.
- **3.** Nhập mật khẩu và nhấn **ENTER**.

Để đổi mật khẩu, nhấn **ENTER** khi tùy chọn [Change] được tô đậm. Nhập mật khẩu và nhấn **ENTER**. Nhập lại mật khẩu và nhấn **ENTER** để xác nhận.

**4.** Nhấn **HOME** để thoát khỏi trình đơn.

### **Chú ý**

Nếu bạn quên mật khẩu, bạn cό thể xόa bằng cách thực hiện theo các bước sau đây:

- 1. Chọn trình đơn [Setup] trên trình đơn [Home].
- 2. Nhập con số gồm 6 chữ số "210499" và nhấn **ENTER**. Mật khẩu đã được xόa.

#### **Area Code (Mã vùng)**

Nhập mã vùng cό các tiêu chuẩn được sử dụng để đánh giá đĩa video DVD, dựa trên danh sách ở trang 39.

- **1.** Chọn [Area Code] trên trình đơn [Lock] và sau đó nhấn >.
- **2.** Nhập mật khẩu và nhấn **ENTER**.
- **3.** Chon ký tự đầu tiên sử dụng các nút NV.
- **4.** Nhấn **⊙ ENTER** và chọn ký tự thứ hai sử dụng các nút  $\wedge$  V.
- **5.** Nhấn **ENTER** để xác nhận lựa chọn mã Vùng của bạn.

### **KHÁC**

 $\bigcirc$ 

#### **DivX(R) VOD**

Chúng tôi cung cấp mã đăng ký DivX® VOD (Video theo yêu cầu) cho phép thuê hoặc mua video dùng dịch vụ DivX® VOD.

Để có thêm thông tin, hãy vào www.divx.com/ vod.

Nhấn **ENTER** khi biểu tượng [DivX(R) VOD] được tô nổi bật và bạn có thể xem mã đăng ký của máy.

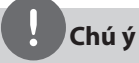

Chỉ cό thể phát lại tất cả các video tải về từ DivX® VOD trên thiết bị này.

↔

# **4 Vận hành**

# **Sử dụng Trình đơn Home Các Thao Tác Cơ Bản**

**1.** Nhấn **HOME**.

↔

Hiển thị trình đơn [Home].

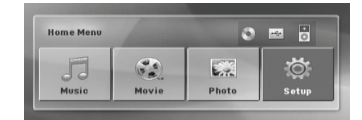

- **2.** Chọn một tùy chọn bằng cách sử dụng  $\,<$   $>$
- **3.** Nhấn  $\odot$  **ENTER** sau đó trình đơn tùy chon đã chọn.
- [Music] Hiển thị trình đơn [MUSIC].

[Movie] – Phương tiện video bắt đầu phát lại hoặc hiển thị trình đơn [MOVIE].

- [Photo] Hiển thị trình đơn [PHOTO].
- [Setup] Hiển thị trình đơn [Setup].

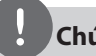

**Chú ý**

Bạn không thể chọn tùy chọn [Music], [Movie] hoặc [Photo] khi không kết nối thiết bị USB hoặc chưa đưa đĩa vào.

- 1. Đưa đĩa vào bằng cách sử dung các nút **소 OPEN/CLOSE** hoặc Kết nối thiết bị USB với cổng USB.
- **2.** Nhấn **HOME**. Hiển thị Trình Đơn [Home].

 $\bigoplus$ 

**3.** Chọn một tùy chọn bằng cách sử dụng <  $\geq$ 

Nếu ban chọn tùy chọn [Movie], [Photo] hoặc [Music] khi kết nối thiết bị USB và đồng thời đưa đĩa vào, trình đơn để chọn phương tiện sẽ xuất hiện. Chọn một phương tiện và nhấn **ENTER.**

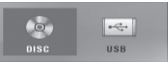

4. Nhấn  $\odot$  **ENTER** sau đó trình đơn tùy chon đã chọn.

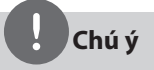

- Đối với hầu hết các đĩa Audio CD và DVD-ROM, đĩa sẽ được phát lại tự động.
- Đầu đọc chỉ tự động phát tập tin nhạc có trong thiết bị lưu trữ USB hoặc đĩa.

 $\bigoplus$ 

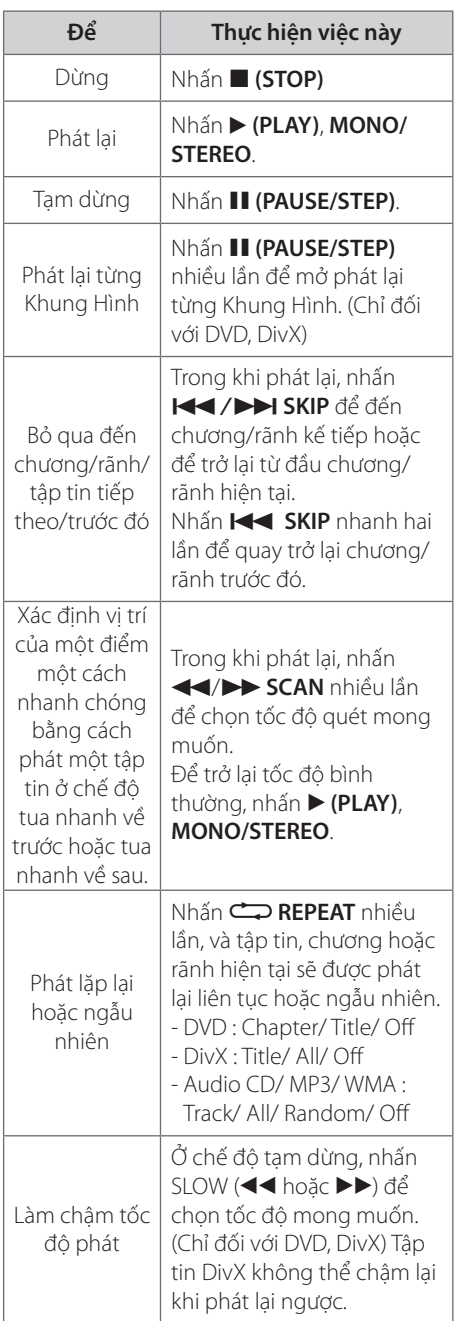

## **Những Thao Tác Khác**

 $\bigoplus$ 

### **Hiển thị Thông Tin Đĩa trên màn hình**

Bạn có thể hiện thị nhiều thông tin khác nhau về đĩa được tải trên màn hình.

- **1.** Nhấn **INFO/DISPLAY** để hiển thị nhiều thông tin phát lại khác nhau. Các nội dung được hiển thị khác nhau tùy vào loại đĩa hoặc trạng thái phát.
- 2. Có thể chọn một mục bằng cách nhấn  $\Lambda$ V và thay đổi hoặc chọn cài đặt bằng cách  $nhán <$

Tiêu đề– Số/ tổng số các tiêu đề hiện tại.

Chương – Số chương hiện thời/ tổng số các chương.

Giờ – Thời gian mở đã qua

ÂM THANH – Ngôn ngữ hoặc kênh âm thanh đã được chon

PHU ĐỀ – Phu đề đã chọn

GÓC – Góc đã chọn/ tổng số các góc

## **Chú ý**

Nếu không nhấn nút nào trong vài giây, màn hình hiển thị sẽ biến mất.

 **4**

⊕

### **Để hiển thị Trình Đơn DVD DVD**

⊕

Khi bạn phát đĩa DVD có vài trình đơn, bạn có thể chọn trình đơn bạn muốn, sử dụng Trình Đơn.

- **1.** Nhấn **DISC MENU**. Các trình đơn của đĩa sẽ xuất hiện.
- **2.** Chon trình đơn bằng cách sử dụng  $\wedge \vee \leq$  $\geq$
- **3.** Nhấn B **(PLAY)**, **MONO/STEREO** để xác nhận.

### **Để hiển thị tiêu đề DVD DVD**

Khi bạn phát đĩa DVD có vài tiêu đề, bạn có thể chọn tiêu đề bạn muốn, sử dụng Trình Đơn.

**1.** Nhấn **TITLE**. Các tiêu đề của đĩa sẽ xuất hiện.

⊕

- **2.** Chon trình đơn bằng cách sử dụng  $\wedge$   $\vee$  <  $\geq$
- **3.** Nhấn B **(PLAY)**, **MONO/STEREO** để xác nhận.

### **1.5 lần tốc độ phát lại DVD DVD**

Tốc độ 1.5 cho phép bạn xem hình ảnh và nghe âm thanh nhanh hơn khi phát ở tốc độ bình thường.

- **1.** Trong khi phát lại, nhấn ▶ (PLAY), MONO/ **STEREO** để phát ở tốc độ 1,5 lần. "▶x1.5" sẽ xuất hiện trên màn hình.
- **2.** Nhấn B **(PLAY)**, **MONO/STEREO** một lần nữa để thoát.

### **Bảo vệ màn hình**

Bảo vệ màn hình xuất hiện khi bạn để máy ở chế độ Dừng khoảng năm phút.

### **Bắt đầu mở từ thời gian đã chọn DVD DivX**

Để bắt đầu phát tại bất kỳ thời điểm đã chọn nào trên tập tin hoặc tiêu đề.

- **1.** Nhấn **INFO/DISPLAY** trong khi phát lại.
- **2.** Nhấn  $\wedge$  V để chọn biểu tượng đồng hồ và "--:--:--" xuất hiện.
- **3.** Nhập thời điểm bắt đầu yêu cầu theo giờ, phút và giây từ trái qua phải. Nếu bạn nhập số không đúng, hãy nhấn **CLEAR** để xóa các số bạn đã nhập. Sau đó nhập đúng số. Ví dụ, để tìm một cảnh vào 1 giờ, 10 phút, và 20 giây, hãy nhập "11020" bằng cách sử dụng các nút chữ số.
- **4.** Nhấn **ENTER** để xác nhận. Bắt đầu phát lại từ thời điểm đã chọn.

### **Tiếp tục phát lại DVD DivX ACD MP3 WMA**

Thiết bị này ghi lại điểm mà bạn đã nhấn  $\blacksquare$ (STOP) tùy vào đĩa. Nếu III (Resume Stop) " nhanh chóng xuất hiện trên màn hình, hãy nhấn B **(PLAY)**, **MONO/STEREO** để tiếp tục phát lại (từ điểm có cảnh phát).

Nếu bạn nhấn ■ (STOP) hai lần hoặc lấy đĩa ra, ■ (Complete Stop) (Dừng Hẳn) sẽ xuất hiện trên màn hình. Thiết bị sẽ xóa điểm bị dừng.

## **Chú ý**

Điểm tiếp tục có thể bị xóa khi nhấn nút (ví dụ;  $\bigcirc$ **(POWER), ▲ OPEN/CLOSE, ∨.∨.).** 

### **Phát Lại Phần Đánh Dấu ACD MP3 WMA**

Chức năng đánh dấu cho phép bạn lưu các tập tin yêu thích từ bất kỳ đĩa hoặc thiết bị USB nào vào bộ nhớ của thiết bị.

**1.** Chọn [Music] trên trình đơn [Home].

#### Trình đơn Music

Quay trở lại thư mục trước. (Chỉ đối với MP3/ WMA)

> Thông tin tập tin sẽ được hiển thị theo thông tin ID3TAG trên tập tin nhạc thích hợp. (Chỉ đối

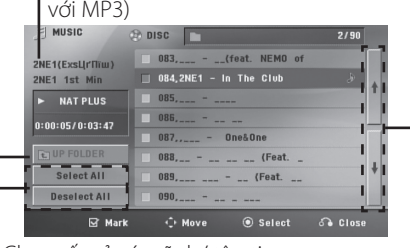

Chọn tất cả các rãnh/ tập tin. Xóa tất cả các rãnh/ tập tin.

> Di chuyển đến danh sách tập tin trước đó hoặc kế tiếp.

- **2.** Chọn một bài hát mong muốn trên [List] (Danh Sách) bằng cách sử dụng  $\wedge$  V sau đó nhấn **MARKER** để phần đánh dấu xuất hiện trên danh sách.
- **3.** Nhấn **ENTER** hoặc B **(PLAY)**, **MONO/ STEREO**.

Hiển thị chế độ phát.

4. Chon chế đô phát bằng cách sử dụng  $\wedge$  V và nhấn **ENTER**.

#### **[Mark Play]**

Phát lại phần đánh dấu.

#### **[Current Play]**

Phát lại bình thường

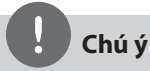

⊕

Nếu bạn muốn chọn tất cả các tập tin trong danh sách, hãy chọn [Select All] và nhấn **ENTER**.

#### **Để xóa một Điểm Đánh Dấu**

- 1. Sử dụng  $\wedge$  V để chọn rãnh bạn muốn xóa khỏi tập tin đã đánh dấu.
- **2.** Nhấn **MARKER**.

#### **Để xóa tất cả các Điểm Đánh Dấu**

Sử dụng  $\wedge \vee \leq \geq d$ ể chọn [Deselect All] (Bỏ Chọn Tất Cả) sau đó nhấn **ENTER** ở chế độ hiệu chỉnh chương trình.

# **Chú ý**

Cũng có thể xóa các điểm đánh dấu khi lấy đĩa hoặc thiết bị USB ra, thiết bị được tắt nguồn hoặc chuyển sang các chức năng khác.

### **Thay đổi trang mã phụ đề DivX**

Nếu phụ đề không được hiển thị phù hợp, bạn có thể thay đổi trang mã phụ đề để xem tập tin phụ đề một cách phù hợp.

- **1.** Trong khi phát lại, nhấn **INFO/DISPLAY** để hiển thị nội dung hiển thị Trên Màn Hình.
- **2.** Sử dụng  $\wedge$  **V** để chon tùy chon [Code Page].
- **3.** Sử dụng  $\leq$   $>$  để chon tùy chon mã mong muốn.
- **4.** Nhấn  $\delta$  **RETURN** để thoát khỏi chế đô hiển thị Trên Màn Hình.

### **Xem một tập tin PHOTO (HÌNH ẢNH) JPG JPG**

Thiết bị này có thể phát đĩa có các tập tin ảnh.

1. Chon [Photo] trên trình đơn [Home] và nhấn **ENTER**.

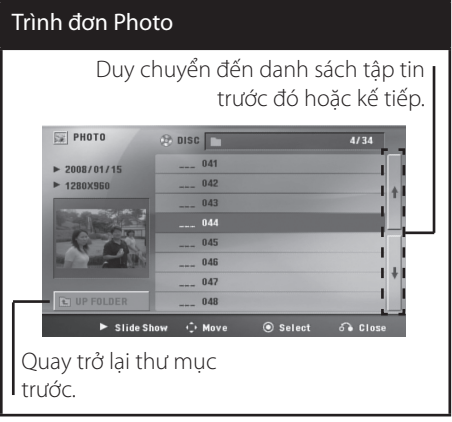

**2.** Nhấn  $\wedge$  V để chọn một thư mục, và sau đó nhấn **ENTER**.

⊕

**3.** Nếu bạn muốn xem một slide show, hãy nhấn  $\wedge$  V để tô đâm một tập tin và nhấn  $\blacktriangleright$ **(PLAY)**, **MONO/STEREO**.

#### **Thông tin về trình đơn trợ giúp trong trình đơn [Photo].**

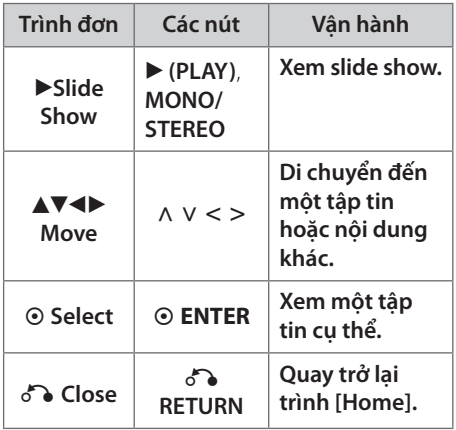

**Thông tin về trình đơn trợ giúp trên toàn màn hình.**

 $\bigoplus$ 

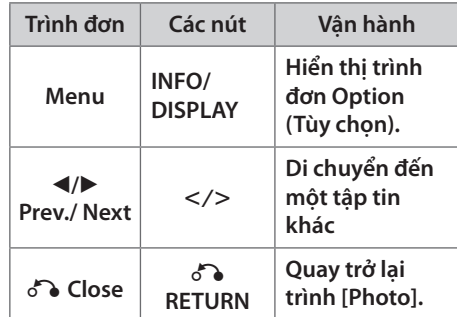

### **Các tùy chọn trong khi xem hình**

Bạn có thể sử dụng nhiều tùy chọn khác nhau khi xem hình ảnh ở chế độ toàn màn hình.

- **1.**  Trong khi xem hình toàn màn hình, nhấn **INFO/DISPLAY** để hiển thị trình đơn tùy chon.
- **2.** Chọn một tùy chọn bằng cách sử dụng  $\wedge$  V  $\lt$   $>$

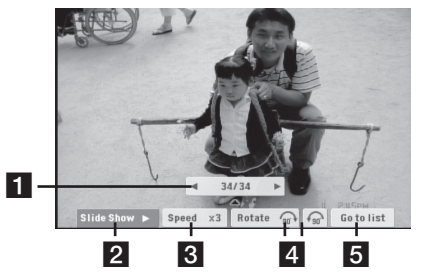

- **Hình hiện tại/Tổng số hình.** Sử dụng < > để xem hình trước đó/kế tiếp..
- **2 Slide Show**  $\blacktriangleright$ **/ II** Nhấn  $\odot$  ENTER để bắt đầu hoặc tạm dừng slide show.
- c **Speed x3/ x2/ x1**  Sử dụng **ENTER** để chọn tốc độ hoãn giữa các hình trong một slide show.
- **4. Rotate** Nhấn **· ENTER** để xoay hình...
- **Fi** Go to list Nhấn **· ENTER** để quay trở lại trình [Photo].

### **Thiết Lập Đồng Hồ Hẹn Giờ Chế Độ Chờ**

Nhấn **SLEEP** một hoặc nhiều lần để chọn thời gian chờ từ 10 đến 180 phút, sau đó thiết bị sẽ tắt.

Để kiểm tra thời gian còn lại, nhấn **SLEEP**.

Để hủy chức năng chờ, nhấn **SLEEP** nhiều lần cho đến khi xuất hiện "SLEEP 10", và sau đó nhấn **SLEEP** một lần nữa trong khi "SLEEP 10" xuất hiện.

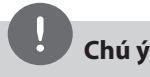

Bạn có thể kiểm tra thời gian còn lại trước khi tắt thiết bị.

Nhấn **SLEEP** thời gian còn lại sẽ xuất hiện trên cửa sổ hiển thị.

## **ĐIỀU CHỈNH ĐỘ SÁNG**

Nhấn **SLEEP** một lần. Cửa sổ hiển thị sẽ giảm độ sáng một nửa. Để hủy, nhấn **SLEEP** nhiều lần cho đến khi hết mờ.

### **Tạm thời tắt tiếng**

Nhấn **MUTE** để tắt tiếng thiết bị.

Bạn có thể tắt tiếng thiết bị ví dụ như để trả lời điện thoại, đèn báo "MUTE" sẽ xuất hiện trên cửa sổ hiển thị.

### **Nhớ cảnh cuối DVD**

Máy này ghi nhớ cảnh cuối từ đĩa cuối cùng được xem. Cảnh cuối vẫn ở trong bộ nhớ thậm chí khi bỏ đĩa ra khỏi đầu máy hoặc tắt máy đi (chế độ Dự phòng). Nếu bạn tải một đĩa có cảnh được ghi nhớ, cảnh đó sẽ được tự động gọi lại.

### **Lựa chọn hệ - Optional**

Phải lưa chon chế đô hệ phù hợp với hệ của ti-vi của bạn. Nhấn và giữ X **(PAUSE/STEP)** trong hơn 5 giây để có thể chọn một hệ. (PAL/ NTSC)

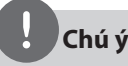

⊕

Nếu thiết bị USB được kết nối hoặc đã đưa đĩa vào, chức năng này không hoạt động.

### **Điều chỉnh các thiết lập cấp độ loa**

Bạn có thể điều chỉnh mức âm thanh của từng loa.

- **1.** Nhấn **SPEAKER LEVEL** liên tục để chọn loa muốn cài đặt.
- **2.** Nhấn **VOL** -/+ để điều chỉnh mức âm thanh của loa đã chọn khi trình đơn thiết lập mức âm thanh được hiển thị trên cửa sổ hiển thị.
- **3.** Lặp lại và điều chỉnh mức âm thanh của các loa còn lại.

### **VOCAL FADER**

Bạn có thể thưởng thức chức năng như là karaoke, bằng cách giảm phần lời của ca sĩ trong nguồn khác nhau. (MP3/ WMA/ CD/ ...) Nhấn **VOCAL FADER** và "FADE OF" sẽ xuất hiện trong cửa sổ hiển thị.

Để hủy bỏ, nhấn lại **VOCAL FADER**.

Chất lượng của **VOCAL FADER**có thể khác, phụ thuộc vào các điều kiện ghi các tập tin nhạc.

# **Chú ý**

- Chức năng này chỉ có sẵn để dùng khi micrô được nối vào máy.
- Việc này không có sẵn ở chế độ MONO.

# **Các Thao Tác Nghe Radio**

Đảm bảo là cả hai ăng ten FM được kết nối. (Tham khảo trang 21)

### **Nghe đài phát thanh**

- 1. Nhấn  $\bigcirc$  **RADIO&INPUT** cho đến khi FM xuất hiện trên cửa sổ hiển thị. Đài phát thanh nhận được lần cuối sẽ được dò.
- **2.** Nhấn và giữ nút **TUNING** (-/+) khoảng hai giây cho đến chi chỉ số tần số bắt đầu thay đổi, sau đó thả ra. Dừng quét khi Thiết Bị dò được một đài.

Hoặc

Nhấn **TUNING (-/+)** nhiều lần.

↔

**3.** Điều chỉnh âm lượng bằng cách xoay nút **VOLUME** ở bảng trước hoặc bằng cách nhấn **VOL** + hoặc - trên thiết bị điều khiển từ xa nhiều lần.

### **Cài Đặt Sẵn các Đài Phát Thanh**

Bạn có thể cài đặt sẵn 50 đài phát thanh cho FM.

Trước khi dò đài, hãy đảm bảo rằng ban đã văn nhỏ âm lượng.

- 1. Nhấn  $\ominus$  **RADIO&INPUT** cho đến khi FM xuất hiện trên cửa sổ hiển thị.
- **2.** Chọn tần số mong muốn bằng cách nhấn **TUNING** (-/+).
- **3.** Nhấn **ENTER** một con số đặt sẵn sẽ nhấp nháy trên cửa sổ hiển thị.
- **4.** Nhấn **PRESET** (-/+) để chọn số cài đặt sẵn bạn muốn.
- **5.** Nhấn **ENTER**.

Đài phát thanh sẽ được lưu lại.

⊕

**6.** Lặp lại các bước từ 2 đến 5 để lưu các đài khác.

### **Xóa tất cả kênh đã được lưu**

- **1.** Nhấn và giữ **CLEAR** trong hai giây. ERASE ALL sẽ nhấp nháy trên màn hình hiển thị của bộ thu DVD.
- **2.** Nhấn **CLEAR** để xóa tất cả các đài phát thanh đã lưu.

### **Xóa một đài đã lưu**

- **1.** Nhấn **PRESET / +** để Chọn số cài đặt sẵn bạn muốn xóa.
- **2.** Nhấn **CLEAR**, một con số đặt sẵn sẽ nhấp nháy trên cửa sổ hiển thị.
- **3.** Nhấn **CLEAR** một lần nữa để xóa số cài đặt sẵn đã chọn.

### **Nâng cao hiệu quả thu FM**

Bấm B **(PLAY)**, **MONO/STEREO** trên điều khiển từ xa. Tác vụ này sẽ thay đổi nút chỉnh từ stereo sang mono và thường xuyên nâng cao hiệu quả thu.

# **Điều chỉnh âm thanh**

### **Đặt chế độ âm thanh surround**

Hệ thống này có nhiều trường âm thanh vòm được thiết lập trước. Bạn có thể chọn chế độ âm thanh mình muốn bằng cách sử dụng **SOUND EFFECT**.

Bạn có thể thay đỏi **SOUND EFFECT** dùng phím mũi tên < > trong khi thông tin SOUND EFFECT đang được hiển thị.

Các mục được hiển thị cho Bộ cân chỉnh có thể khác nhau tùy thuộc vào nguồn và hiệu ứng âm thanh.

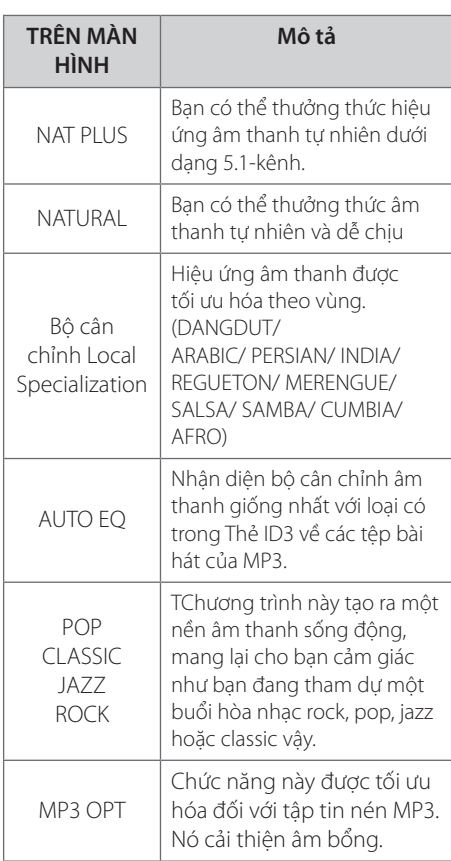

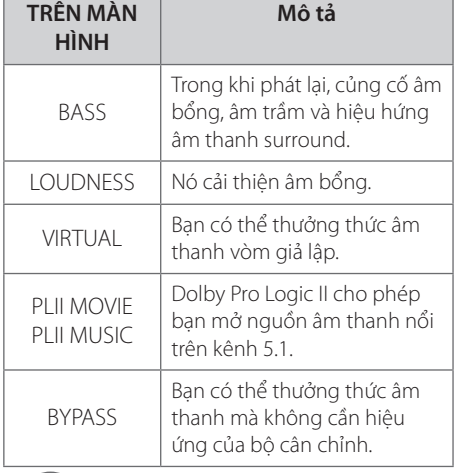

### **Chú ý**

 $\bigoplus$ 

- Ở một số chế độ surround, một số loa có thể không có âm thanh hoặc âm lượng thấp, tùy vào chế độ surround và nguồn âm thanh, hiện tượng này không phải là lỗi.
- Bạn có thể cần phải cài đặt lại chế độ surround, sau khi chuyển đổi đầu vào, thậm chí đôi khi là sau khi thay đổi rãnh nhạc.
- Chức năng này không hoạt động khi bạn không có micrô.

⊕

# **Các Thao Tác Nâng Cao**

### **Ghi vào USB**

Bạn có thể ghi nhạc hoặc nguồn âm thanh từ thiết bị USB bằng cách kết nối nó với cổng trên thiết bị.

- **1.** Kết nối thiết bị USB với thiết bị này.
- **2.** Chọn một chế độ bạn muốn ghi. Đầu tiên phát lại một nguồn âm thanh.
- **3.** Bắt đầu ghi bằng cách nhấn z **REC**.
- **4.** Để dừng ghi, nhấn (STOP).

#### **[Ghi tất cả các rãnh/ tập tin)]**

Ghi vào USB ở chế độ dừng hoặc phát.

#### **[Ghi danh sách chương trình)]**

Sau khi đánh dấu (các) tập tin mong muốn và bạn có thể ghi vào USB (Tham khảo trang 30).

#### **Nó sẽ được lưu lại như sau.**

↔

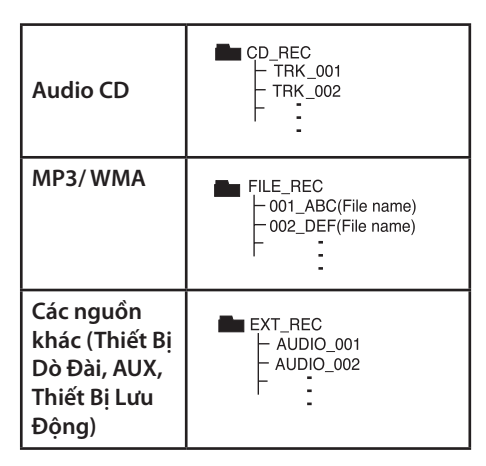

### **Chú ý**

 $\mathbf \Theta$ 

- Bạn có thể kiểm tra tốc độ phần trăm ghi cho việc ghi USB trên màn hình trong khi ghi. (Chỉ đối với Audio CD hoặc MP3/ WMA CD)
- Trong khi ghi MP3/WMA, không có âm thanh.
- Khi bạn dừng ghi trong khi phát lại, tập tin đã được ghi vào lúc đó sẽ được lưu lại (Chỉ CD âm thanh)
- Không tháo thiết bị USB trong khi đang ghi USB. Nếu không, tập tin không đầy đủ có thể được tạo ra và không xóa được trên PC.
- Ghi qua micrô hiện không cό.
- Nếu USB không thể ghi sẽ xuất hiện "NO REC", " NO USB","ERROR","USB FULL" trên màn hình hiển thị
- Thiết bị đầu đọc nhiều thẻ hay ổ cứng ngoài không để dùng được để ghi USB.
- Một tập tin được ghi đến khoảng 128 Mbyte (khoảng 2 giờ) khi bạn ghi trong thời gian dài. Có thể ghi dưới 4 tập tin.
- Khi bạn bắt đầu ghi trong khi phát lại, máy của bạn bị chặn tiếng.
- Ở trạng thái CD-G, ghi trực tiếp USB không hoạt động được.
- Các tập tin trong các thư mục con không được ghi lại trong khi ghi tất cả các rãnh.
- Bạn không thể ghi lại hơn 999 tập tin.
- Việc nhập số của tập tin ghi được thực hiện từ con số thấp nhất. Do đó nếu bạn xóa một số tập tin ghi, tập tin ghi kế tiếp có thể là số thấp nhất trong đó.

Việc tạo các bản sao không được cho phép của tài liệu được bảo vệ sao chép, bao gồm các chương trình máy tính, các tập tin, các bản phát thanh và ghi âm, có thể là việc vi phạm bản quyền và bị truy tố tội hình sự. Trang bị này không nên được dùng có các mục đích như vậy.

**Hãy có trách nhiệm Hãy tôn trọng bản quyền**  $\bigoplus$ 

# **5 Bảo trì**

## **Các Ghi Chú Trên Đĩa**

#### **Xử Lý Đĩa**

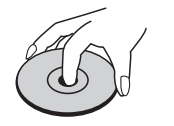

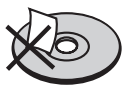

Không được dán giấy hoặc băng lên đĩa.

#### **Bảo Quản Đĩa**

Sau khi xem, cất đĩa vào hộp. Không để đĩa tiếp xúc với ánh nắng trực tiếp hoặc nguồn nhiệt và không được để đĩa trong xe hơi đang đậu tiếp xúc với ánh nắng trực tiếp.

#### **Lau Đĩa**

**Bảo trì**

 **5**

⊕

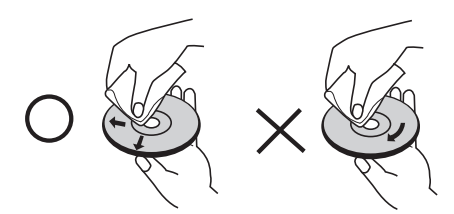

Không sử dụng các dung dịch mạnh chẳng hạn như cồn, benzene, chất pha xăng, các chất tẩy có trên thị trường, hoặc chất phun chống tĩnh điện đối với các đĩa vinyl cũ hơn.

# **Xử Lý Thiết Bị**

⊕

#### **Khi vận chuyển thiết bị.**

Vui lòng giữ lại thùng carton vận chuyển ban đầu và vật liệu đóng gói. Nếu bạn cần vận chuyển thiết bị, để bảo vệ tốt nhất, hãy đóng gói thiết bị lại như đóng gói ban đầu tại nhà máy.

Giữ sạch các bề mặt bên ngoài.

- Không sử dụng các chất lỏng bay hơi chẳng hạn như thuốc phun diệt côn trùng gần thiết bị.
- Việc lau mạnh có thể làm hỏng bề mặt.
- Không để các sản phẩm bằng cao su hoặc plastic tiếp xúc với thiết bị trong thời gian dài.

#### **Lau thiết bị**

Để lau thiết bị, hãy sử dụng phải mềm, khô. Nếu bề mặt quá bản, hãy sử dụng vải mềm được làm hơi ẩm bằng một dung dịch tẩy nhẹ. Không dùng các dung dịch mạnh chẳng hạn như cồn, benzene, hoặc chất pha xăng, vì những chất này có thể làm hỏng bề mặt thiết bị.

#### **Bảo Trì Thiết Bị**

Thiết bị này là một thiết bị công nghệ cao, chính xác. Nếu thấu kính quang học và các bộ phận của ổ đĩa có bụi hoặc bị mòn, chất lượng hình ảnh có thể bị giảm. Để biết chi tiết, vui lòng liên hệ trung tâm bảo hành được ủy quyền gần ban nhất.

# **6 Xử lý sự cố**

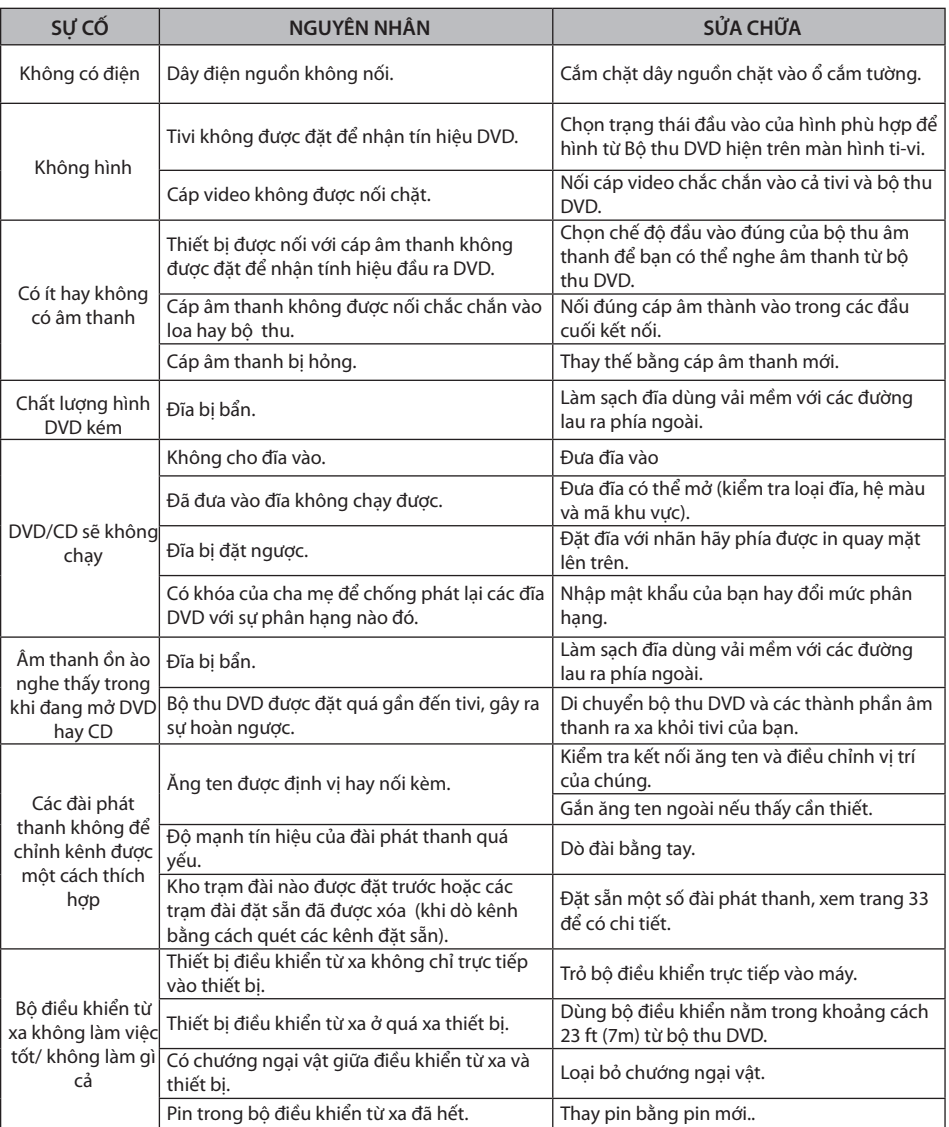

 $\bigoplus$ 

 $\bigoplus$ 

HT805PM-F2\_BVNMLLK\_VIET\_4244.ind37 37 2010-03-02 ¿ÀÈÄ 4:59:09

 $\bigoplus$ 

# **7 Phụ lục**

# **Mã ngôn ngữ**

Dùng danh sách này để nhập ngôn ngữ mong muốn cho những cài đặt ban đầu nhu sau : Âm thanh đĩa, Phụ đề dĩa, Menu đĩa.

 $\bigoplus$ 

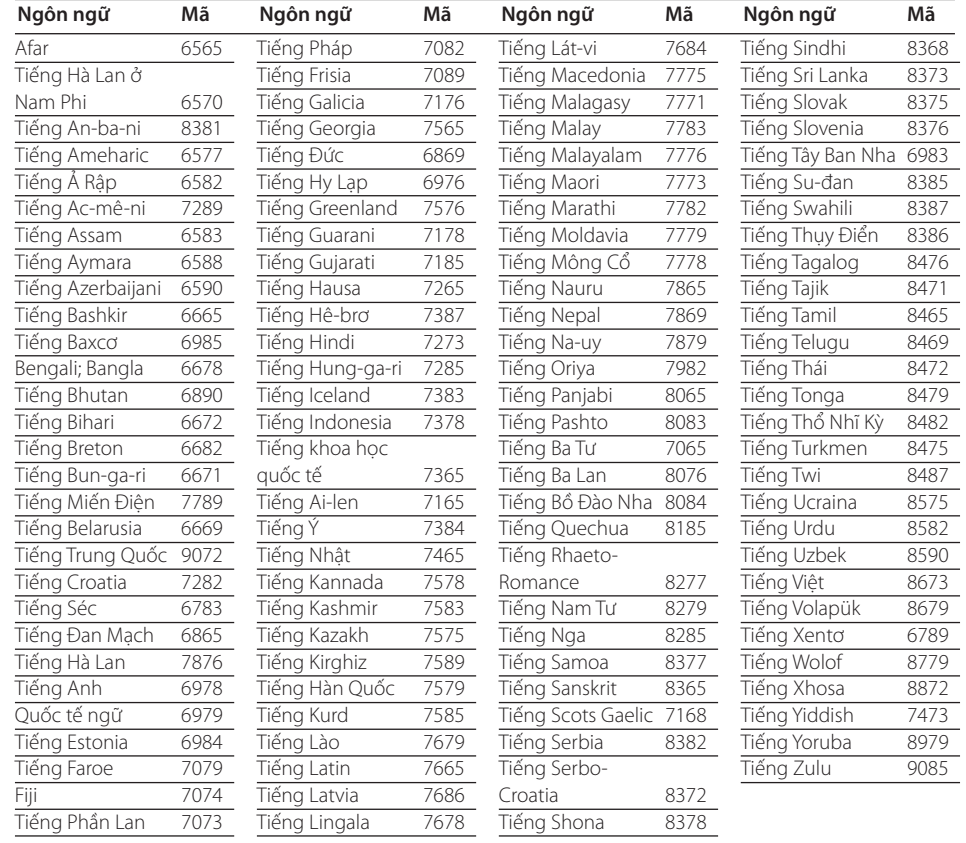

**Phụ lục** 

 $\bigoplus$ 

 $\bigoplus$ 

# **Mã vùng**

 $\bigoplus$ 

#### Chọn mã vùng từ danh sách này

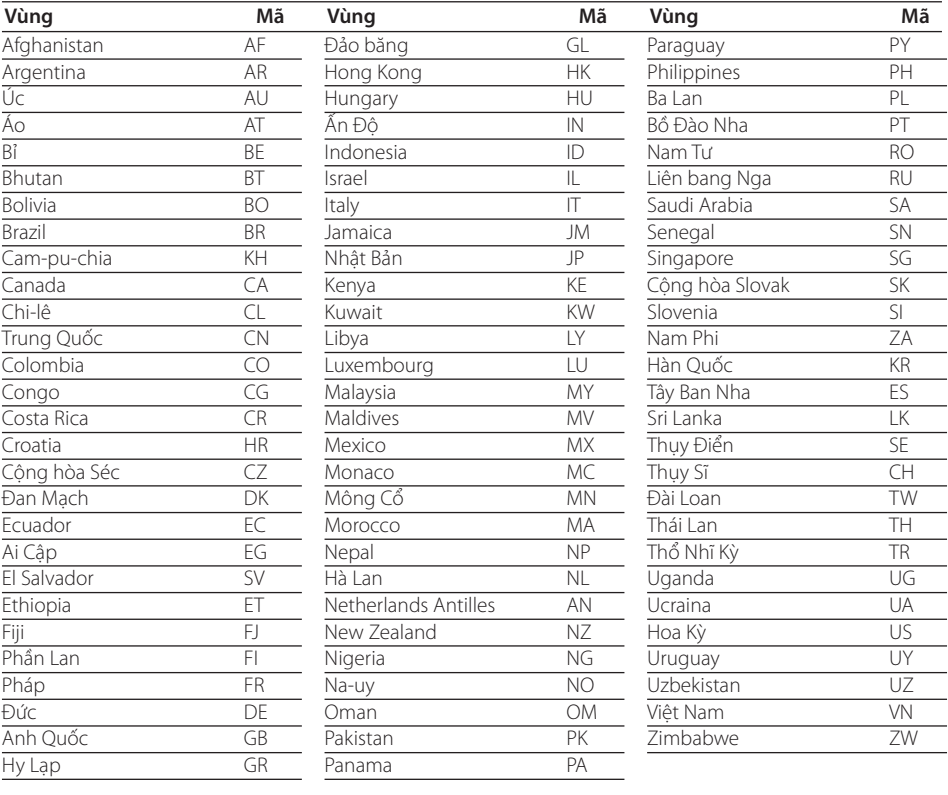

 $\bigoplus$ 

 $\bigoplus$ 

 **7**

# **Thương Hiệu và Giấy Phép**

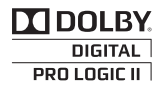

Sản xuất theo sự cho phép của Dolby Laboratories. Dolby và biểu tượng hai chữ D là các thương hiệu của Dolby Laboratories.

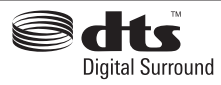

Được sản xuất theo sự cho phép của luật quyền Sáng chế Hoa Kỳ #: 5,451,942; 5,956,674; 5,974,380; 5,978,762; 6,487,535 & các quyền sáng chế khác của Hoa Kỳ và trên toàn thế giới đã cấp & chờ cấp. DTS và DTS Digital Surround là thương hiệu đã đăng ký và logo và Biểu Tượng DTS là thương hiệu của DTS, Inc. ©1996-2007 DTS, Inc. Đã Đăng Ký Bản Quyền.

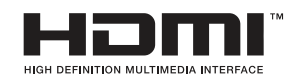

HDMI, logo HDMI và Giao diện Đa phương tiện Độ phân giải Cao là các thương hiệu hay thương hiệu đă đăng ký của Công ty TNHH HDMI licensing.

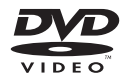

"Logo DVD" là thương hiệu của Tập đoàn DVD Format/Logo Licensing..

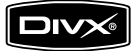

DivX là một thương hiệu đã đăng ký của DivX, Inc., và được sử dụng theo giấy phép.

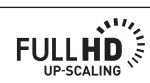

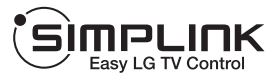

#### **SIMPLINK là gì?**

 $\mathbf \Theta$ 

Một số chức năng của máy này được bộ điều khiển từ xa của tivi điều khiển khi máy này và tivi LG có SIMPLINK nối qua kết nối HDMI. Các chức năng có thể điều khiển từ bộ điều khiển từ xa của tivi LG: Mở, Tạm ngưng, Quét, Bỏ qua, Dừng, Tắt nguồn.

- Hãy tham khảo hướng dẫn sử dụng tivi để có chi tiết về chức năng SIMPLINK.
- Tivi LG có chức năng SIMPLINK có logo như được trình bày ở trên.
- Hãy dùng cáp có phiên bản cao hơn cáp HDMI 1,2A HDMI.

**Phụ lục** 

⊕

# **Đặc điểm kỹ thuật**

### **Thông số chung**

- Yêu cầu nguồn điện: Xem nhãn chính.
- Tiêu thụ điện: Xem nhãn chính.
- Kích thước ( $R \times C \times D$ ): 360 x 62.5 x 312.3 mm không có chân
- Khối lượng Tịnh (Xấp xỉ): 2.8 kg
- Nhiệt độ vận hành: 41 °F đến 95 °F (5 °C đến 35 °C)
- Độ ẩm hoạt động : 5 % đến 90 %
- Kích thước bên ngoài (USB):  $DC 5V = 500 mA$

### **Đầu Vào/Đầu Ra**

⊕

- VIDEO OUT: 1.0 V (p-p), 75 Ω, đồng bộ bộ âm, giắc cắm RCAx 1
- COMPONENT VIDEO OUT: (Y) 1.0 V (p-p), 75 Ω, đồng bộ bộ âm, giắc cắm RCA x 1, (Pb)/(Pr) 0.7 V (p-p), 75 Ω, giắc cắm RCA x 2
- HDMI OUT (video/âm thanh): 19 chân (chuẩn HDMI, Loại A) HDMI Phiên Bản : 1.2A
- ANALOG AUDIO IN: 2.0 Vrms (1 kHz, 0 dB), 600 Ω, giắc cắm RCA (L, R) x 1
- DIGITAL IN (OPTICAL 1): 3 V (p-p), giắc quang x 1
- PORT. IN: 0.5 Vrms (giắc cắm âm thanh nổi 3.5)

### **Bộ dò sóng**

Phạm vi dò FM: 87.5 đến 108.0 MHz hay 87.50 đến 108.00 MHz

### **Bộ khuếch đại**

- Chế độ stero : 136 W + 136 W (4 Ω ở 1 KHz) •
- Chế độ xung quanh: Phía trước 136 W + 136 W (4 Ω ở 1 KHz) Ở giữa 136 W (4 Ω ở 1 KHz) Xung quanh 136 W + 136 W (4 Ω ở 1 KHz) Siêu trầm 170 W (3 Ω ở 60 Hz)

### **Loa**

⊕

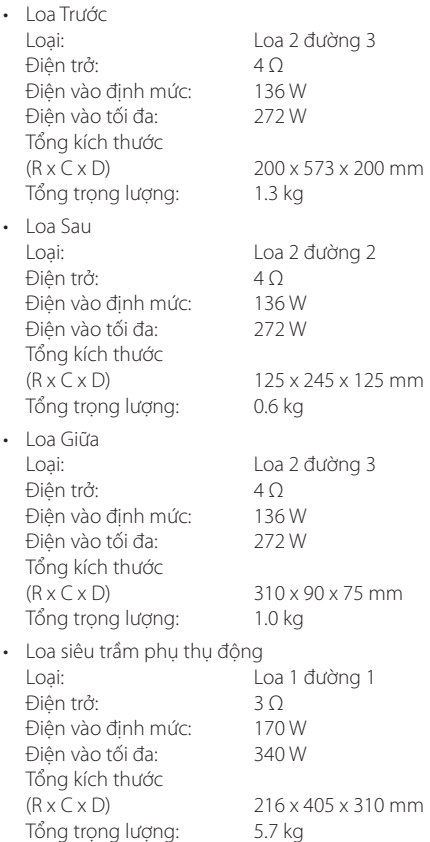

Thiết kế và các đặc điểm kỹ thuật có thể thay đổi mà không cần thông báo trước.

**Phụ lục** 

♠

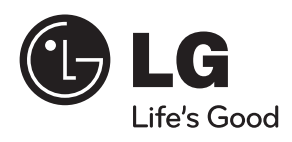

 $\bigoplus$ 

 $\bigoplus$ 

 $\bigoplus$